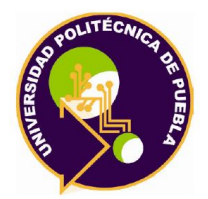

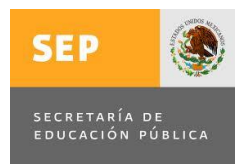

# **Programa Académico de Posgrado**

# **Gestión tecnológica aplicada al desarrollo y registro de ISE-LabVIEW**

**TESIS** QUE PARA OBTENER EL GRADO DE

# **MAESTRÍA EN GESTIÓN E INNOVACIÓN TECNOLÓGICA**

PRESENTA: **Angélica Castañeda Espinoza** 

DIRECTOR Dra. María Auxilio Medina Nieto

CO-DIRECTOR M.I. Oliver Anselmo Jiménez Dorantes

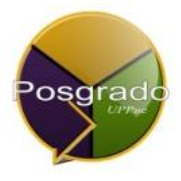

Juan C. Bonilla, Puebla, México, Agosto 2017.

La presente tesis titulada "**GESTIÓN TECNOLÓGICA DE UNA LIBRERÍA EN LabVIEW"** y realizada por la Ing. Angélica Castañeda Espinoza ha sido revisada y aprobada por el Jurado para obtener el Título de:

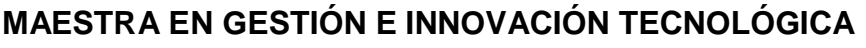

### **UNIVERSIDAD POLITÉCNICA DE PUEBLA**

Jurado integrado por:

**Profesor Firma Director:** Dra. María Auxilio Medina Nieto **Revisor:** Dr. Jorge de la Calleja Mora \_\_\_\_\_\_\_\_\_\_\_\_\_\_\_\_\_\_\_\_\_\_\_\_\_\_\_ **Revisor:** Carlos Muñiz Montero \_\_\_\_\_\_\_\_\_\_\_\_\_\_\_\_\_\_\_\_\_\_\_\_\_\_\_ **Revisor:** Dr. Antonio Benítez Ruiz \_\_\_\_\_\_\_\_\_\_\_\_\_\_\_\_\_\_\_\_\_\_\_\_\_\_\_

Juan C. Bonilla, Puebla, México, Agosto 2017.

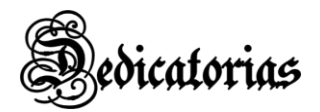

*"Yo no enseño a mis alumnos, sólo les proporciono las condiciones en las que puedan aprender."*

Albert Einstein

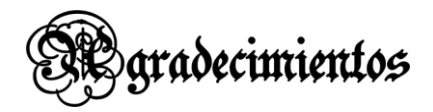

A la familia Castañeda Espinoza y Lozano Castañeda, al autor el M.I. Ulises Cortés Ramírez por confiar su trabajo en mis manos como gestora.

# Tabla de contenido

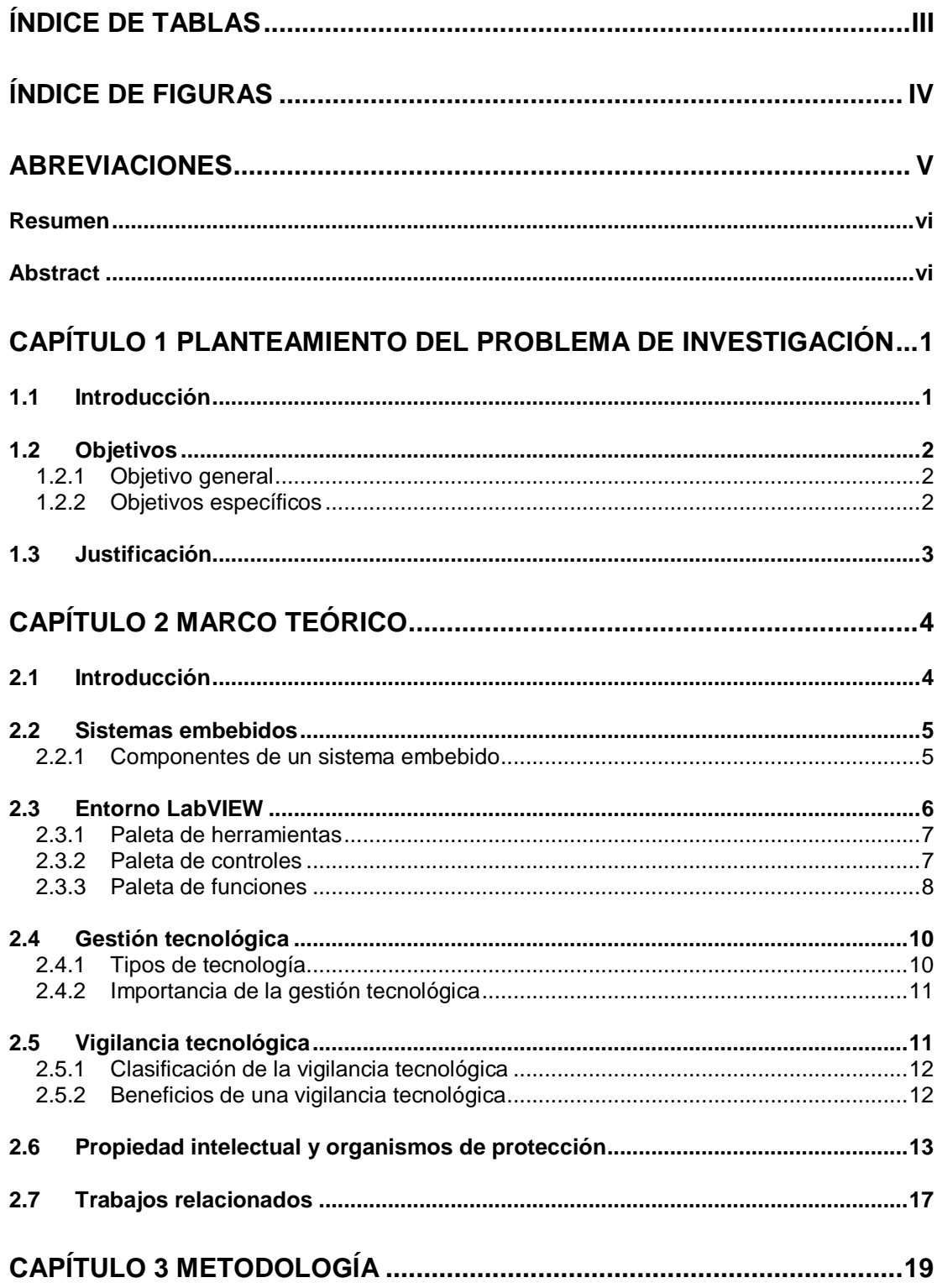

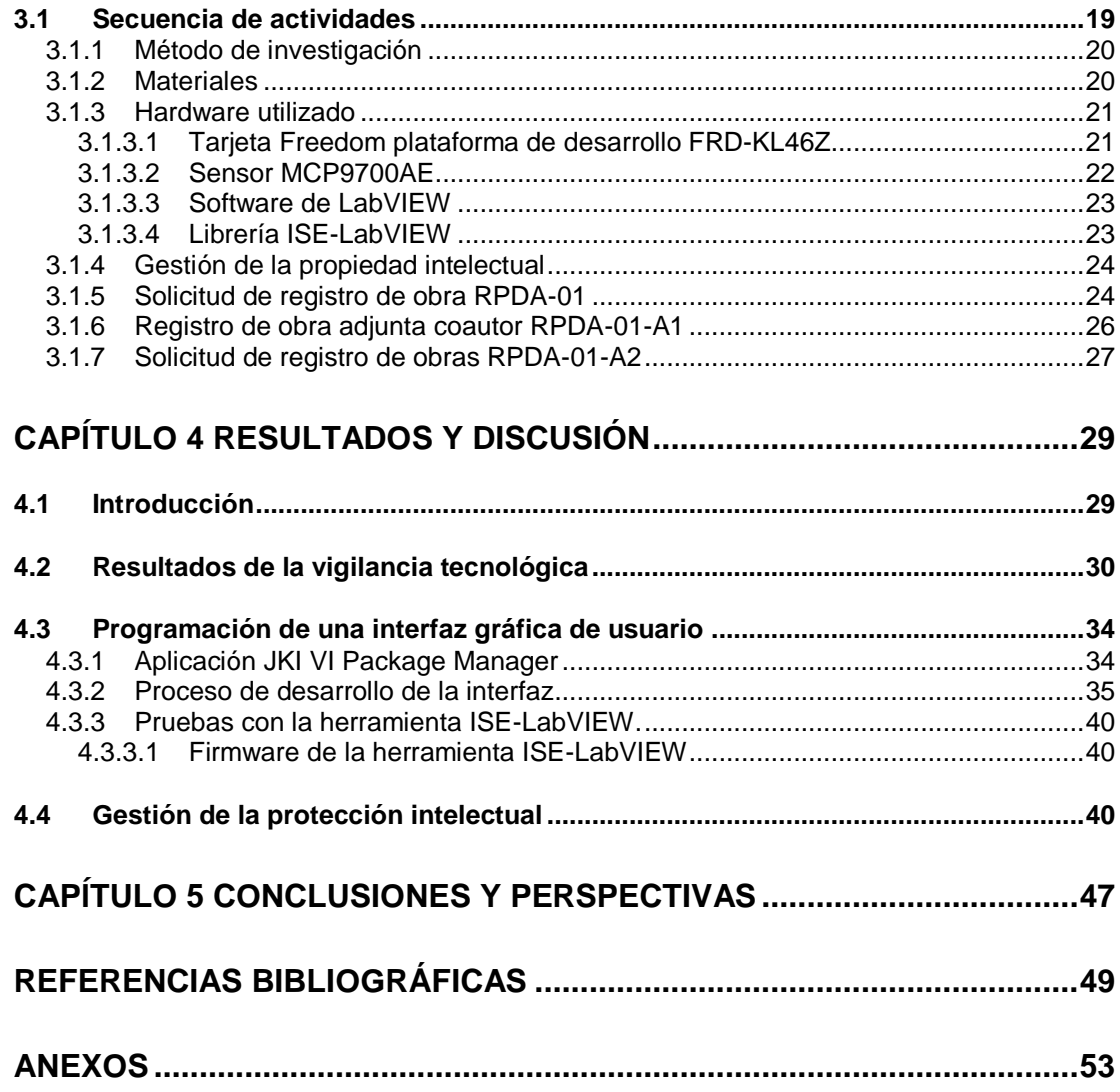

# <span id="page-6-0"></span>Índice de Tablas

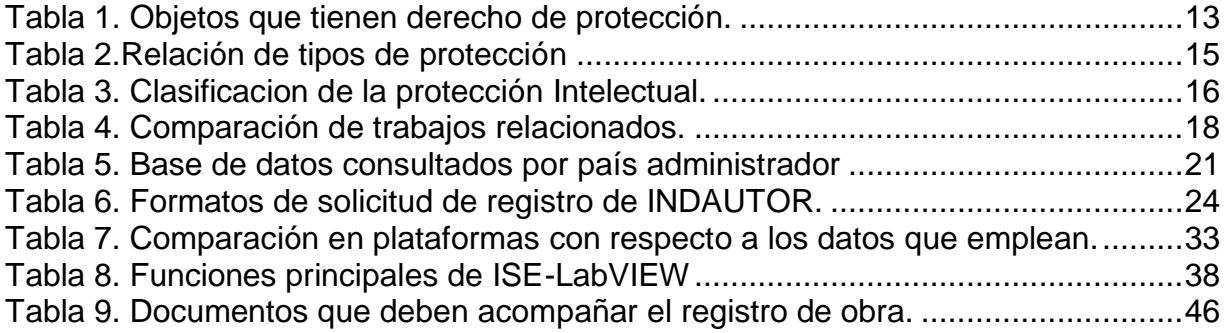

# <span id="page-7-0"></span>Índice de Figuras

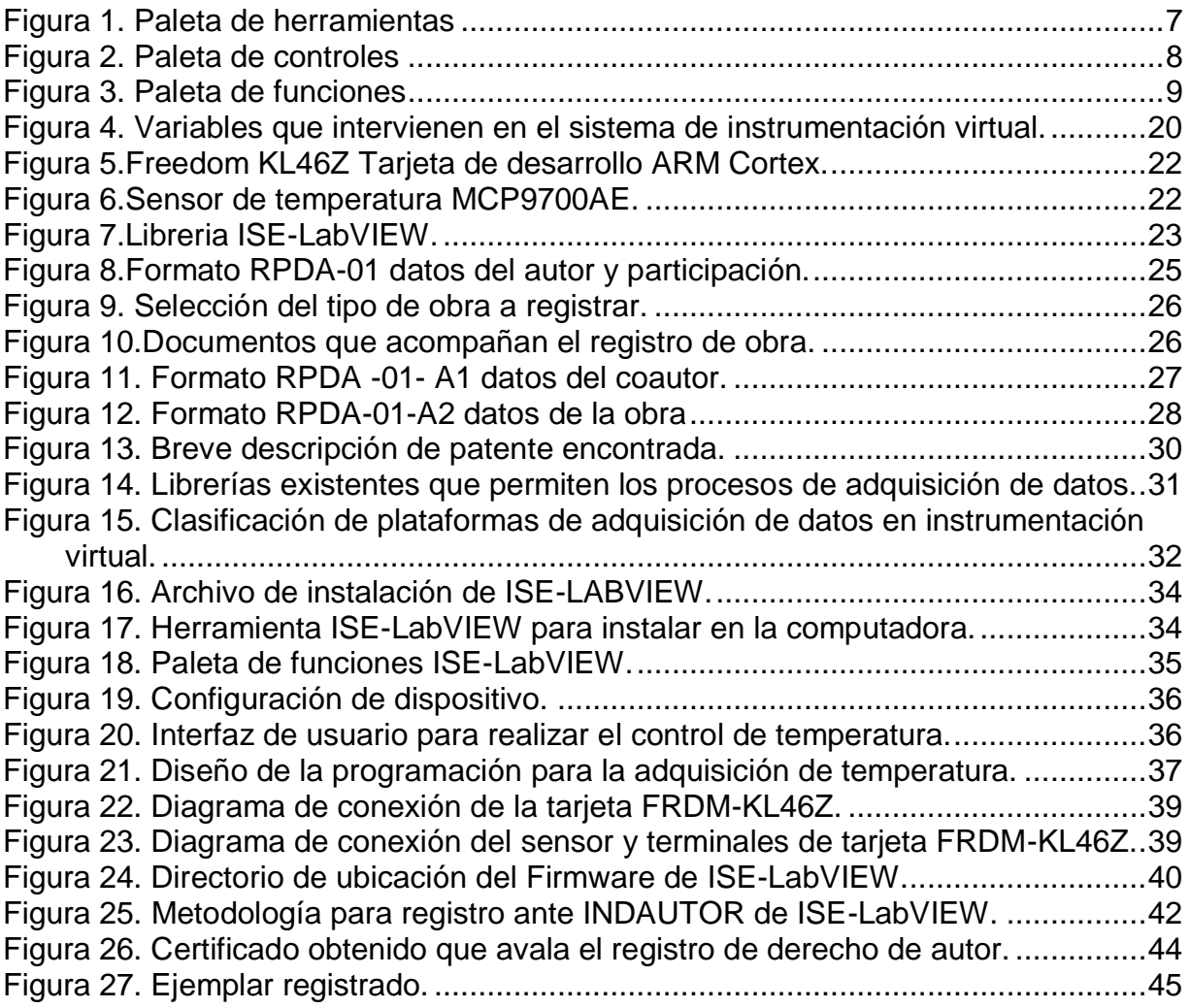

# <span id="page-8-0"></span>**Abreviaciones**

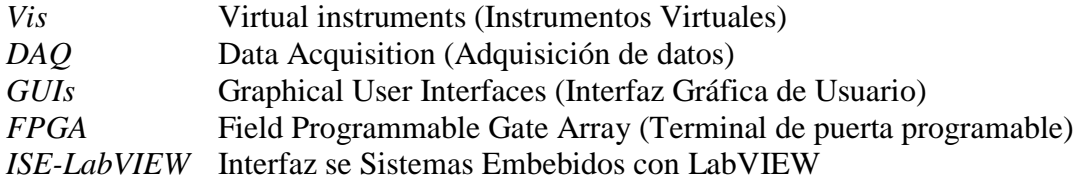

## <span id="page-9-0"></span>**Resumen**

La tesis describe la aplicación de conceptos de gestión tecnológica para la librería ISE-LabVIEW, cuyo objetivo es establecer una comunicación entre una plataforma de desarrollo embebido con el software de LabVIEW; esta librería se puede utilizar en las versiones 2012-2017 de LabVIEW además emplea la suite de NI-VISA driver wizard. Cabe resaltar que ISE-LabVIEW es un producto registrado en INDAUTOR con número de certificado 03-2017-040510192900-01 en la rama de programas de computación. La tesis propone un procedimiento para fomentar la protección intelectual de desarrollos tecnológicos similares que se generan dentro de instituciones educativas del estado de Puebla.

# <span id="page-9-1"></span>**Abstract**

The thesis describes the application of technology management concepts for the ISE-LabVIEW toolbox, whose objective is to establish a communication between a development platform embedded with the LabVIEW software; This library can be used in the 2012-2017 versions of LabVIEW and also uses the NI-VISA driver wizard suite. It should be noted that ISE-LabVIEW is a product registered in INDAUTOR with certificate number 03-2017-040510192900-01 in the branch of computer programs. The thesis proposes a procedure to promote the intellectual protection of similar technological developments that are generated within educational institutions of the state of Puebla.

# <span id="page-10-0"></span>**Capítulo 1 Planteamiento del problema de investigación**

# <span id="page-10-1"></span>1.1 Introducción

La instrumentación se refiere a un grupo de elementos que permiten llevar a cabo tareas como medición, control o registro de variables que se encuentran incluidas en un proceso, describe o muestra lo que sucede en el proceso al analizar sus variables físicas.

Como consecuencia de los avances tecnológicos y de los protocolos actuales de comunicación de dispositivos industriales, los sistemas de instrumentación virtual monitorean el control de procesos. En comparación con los sistemas tradicionales de instrumentación, los virtuales, que emplean una computadora, son más flexibles y de menor costo.

Los componentes básicos de los sistemas de instrumentación virtual son: 1) sensores para la etapa de lectura, 2) procesamiento de la señal adquirida y 3) visualización del control empleado. En este tipo de sistemas, la adquisición de datos una computadora para medir un fenómeno eléctrico o físico (National Instruments, 2015). Ejemplo de variables que pueden medirse son: voltaje, corriente, temperatura, presión o sonido.

El programa académico de Mecatrónica del sistema de universidades tecnológicas de México, incluye en su mapa curricular la asignatura "Instrumentación virtual", ésta se imparte tanto en el nivel técnico superior universitario como en la ingeniería. El proceso de enseñanza – aprendizaje de esta asignatura se ve afectado cuando no se cuenta con el equipamiento suficiente para satisfacer las demandas académicas de los estudiantes. Esta tesis contribuye a la atención parcial de esta problemática desde un enfoque gestión tecnológica, trata el desarrollo y protección intelectual de una librería que se integra al entorno del software de LabVIEW, denominada ISE-LabVIEW, que sirve para simular procesos de adquisición de datos.

# <span id="page-11-0"></span>1.2 Objetivos

## <span id="page-11-1"></span>**1.2.1 Objetivo general**

Desarrollar un procedimiento para la gestión de propiedad intelectual ante INDAUTOR de la librería ISE-LabVIEW.

## <span id="page-11-2"></span>**1.2.2 Objetivos específicos**

- Recolectar información estratégica de software de instrumentación y de tarjetas de adquisición de datos mediante la realización de actividades de vigilancia tecnológica
- Diseñar una interfaz gráfica de usuario para obtener datos provenientes de un sensor de temperatura como ejemplo de una tarea de adquisición de datos
- Describir el proceso de protección intelectual de ISE-LabVIEW de forma gráfica para facilitar su interpretación

# <span id="page-12-0"></span>1.3 Justificación

Debido al constante incremento de usuarios para la materia de instrumentación virtual surge la necesidad dentro de la Universidad Tecnológica de Huejotzingo de crear una librería basada en el código de LabVIEW con características versátiles generando compatibilidad con otros dispositivos o tarjetas de desarrollo embebido, que sean semejantes a las que maneja la empresa de National Instruments para los sistemas de adquisición de datos DAQmx.

Dentro del laboratorio de LabVIEW de la carrera de Mecatrónica existe un número elevado de usuarios de las tarjetas CompactDAQ y MyDAQ, es por ello que muchos alumnos no pueden realizar sus prácticas, por lo tanto, el adquirir una tarjeta de este tipo suele presentar una complicación económica.

Es importante mencionar que se busca facilitar una herramienta de aprendizaje y que los propios alumnos puedan trabajar desde sus hogares sin necesidad de permanecer más tiempo en la institución en la realización de sus prácticas, debido a que es limitado el material que existe en el laboratorio antes mencionado para la cantidad de alumnos que hacen uso cuatrimestralmente del equipo.

# <span id="page-13-0"></span>**Capítulo 2 Marco teórico**

# <span id="page-13-1"></span>2.1 Introducción

La tesis aplica conceptos de gestión tecnológica durante el desarrollo y registro de ISE-LabVIEW, una librería que permite la comunicación de una computadora que emplea LabVIEW y una tarjeta de desarrollo embebido, facilita el monitoreo en tiempo real de variables físicas como temperatura, nivel y flujo. El capítulo de marco teórico contiene definiciones de sistemas embebidos y una descripción general del entorno LabVIEW, posteriormente, explica la importancia de la gestión tecnológica en la innovación de procesos y productos; concluye con la presentación de los resultados de vigilancia tecnológica para la librería descrita.

# <span id="page-14-0"></span>2.2 Sistemas embebidos

Los sistemas embebidos son un tipo de sistemas electrónicos que han sido diseñados para cumplir con funciones específicas, debido a que poseen uno o varios procesadores digitales. Estos sistemas se encuentran fácilmente en objetos de uso diario como hornos de microondas, en el equipo de audio o en un automóvil (Galeano, 2009).

Los sistemas embebidos son dispositivos integrados en productos, que controlan una o varias funciones, con recursos limitados y en condiciones ambientales hostiles. Por ejemplo, los sistemas de transporte como ascensores, trenes y coches contienen un gran número de sistemas embebidos que se cargan de manera transparente (IK4-IKERLAN, 2017).

Los sistemas embebidos están formados por hardware y software, tienen un módulo electrónico incrustado o empotrado en un sistema mayor, este mismo es capaz de procesar información de diferentes sensores y actuadores, posee cierta similitud con la arquitectura de un *Field Programmable Gate Array (*FPGA). Por lo general, posee una similitud con una plataforma de desarrollo y con respecto a su programación ésta debe incluir características tales como:

- Trabajan en tiempo real
- Disponen de un sistema de desarrollo específico para cada familia de microprocesadores empleados.

Las aplicaciones de los sistemas embebidos se encuentran en el sector industrial o en el de investigación y desarrollo.

## <span id="page-14-1"></span>**2.2.1 Componentes de un sistema embebido**

La arquitectura básica de un sistema embebido está formada por un microprocesador y un software que se ejecuta en éste, por lo general, emplea memoria RAM o ROM dado que las tareas que realiza son básicas, los procesadores que se emplean con frecuencia tienen registros de 8 o 16 bits. Otros componentes de un sistema embebido son el código de los programas a ejecutar, soporta lectura y escritura rápida para que el microprocesador no pierda la ventaja es su portabilidad (*basic input and output system).*

- **Microprocesador**: Es el coordinador de realizar las operaciones de cálculo principales del sistema además de ejecutar el código para el funcionamiento una tarea determinada.
- **Memoria**: En este elemento se encuentra almacenado el código de los programas que se ejecutaran en un proceso de lectura y escritura lo más rápido posible para que el microprocesador no pierda tiempo en tareas menos importantes.
- **Caché**: Memoria más rápida que la principal en la que se almacenan los datos y el código accedido últimamente. Dado su precio alto, tiene un tamaño muy inferior (8 – 512 KB) con respecto a la principal (8 – 256 MB).
- **Disco flexible:** Su función es la de un disco con capacidades pequeñas, su ventaja es la portabilidad.
- **BIOS-ROM**: de sus siglas en inglés Basic Input & Output System (sistema básico de entrada y salida), es código que es necesario para inicializar la computadora y para poner en comunicación los distintos elementos de la tarjeta madre.
- **CMOS-RAM:** Es un circuito integrado de memoria de lectura y escritura alimentado con una pila donde se almacena el tipo y ubicación de los dispositivos conectados a la tarjeta madre (disco duro, puertos de entrada y salida, etc.).
- **Chip Set**: que se encarga de controlar las interrupciones dirigidas al microprocesador, el acceso directo a memoria es frecuente encontrar la CMOS-RAM y el reloj de tiempo real en el interior del Chip Set.

## **2.2.2 Firmware**

Es un programa que se graba en una memoria [ROM](http://www.alegsa.com.ar/Dic/rom.php) y establece la lógica de más bajo nivel que controla los circuitos electrónicos de un dispositivo. El firmware recibe órdenes externas y responde operando el dispositivo.

# <span id="page-15-0"></span>2.3 Entorno LabVIEW

LabVIEW es un entorno de programación gráfico que permite diseñar y crear aplicaciones para interfaces de usuario, por su característica que emplea iconos o lenguaje de bloques, imita la apariencia y operación de instrumentos físicos como osciloscopios y multímetros, pero de manera virtual.

Los Vis contienen un panel frontal (interfaz de usuario que incluye iconos para el diseño de cada control) y un diagrama de bloques (programa detrás de la interfaz, código a bloques). Tras crear la ventana del panel frontal, se inserta el código que usa representar gráficas para las funciones de los objetos del panel frontal. El código en el diagrama de bloques es código gráfico, también conocido como código G o código de diagrama de bloques.

Los programas de LabVIEW se ejecutan de acuerdo a las reglas de flujo de datos en lugar de la manera tradicional encontrada en la mayoría de lenguajes de programación basados en texto como C y C++. A continuación, se describen los elementos de LabVIEW.

### <span id="page-16-0"></span>**2.3.1 Paleta de herramientas**

La paleta de herramientas permite seleccionar las opciones de crear, modificar y depurar *Vis,* además se debe considerar que una herramienta es un modo especial del cursor del ratón, es decir, el modo de funcionamiento del cursor corresponderá al ícono de la herramienta seleccionada que en este caso contiene 11 botones, en la Figura 1 se muestra las opciones disponibles, éstas se pueden activar en el entorno de LabVIEW haciendo un clic en la opción VIEW›› Tools Palette.

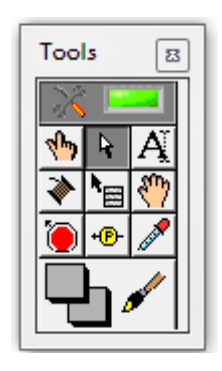

Figura 1. Paleta de herramientas

### <span id="page-16-2"></span><span id="page-16-1"></span>**2.3.2 Paleta de controles**

El menú que aparece en el panel frontal es el menú de controles, en él se pueden seleccionar las terminales que sirven para interactuar con el usuario. Las terminales se dividen en controles e indicadores. Los controles son las entradas de datos y los indicadores son las salidas, se clasifican por su estilo en varios submenús.

Los controles que se utilizan con más frecuencia es la paleta de *modern* ya que corresponden a datos de tipo numérico, booleano, textos y tipos compuestos, en donde se observa las paletas de controles, la Figura 2 muestra las clases de controles para diseñar una interfaz de usuario.

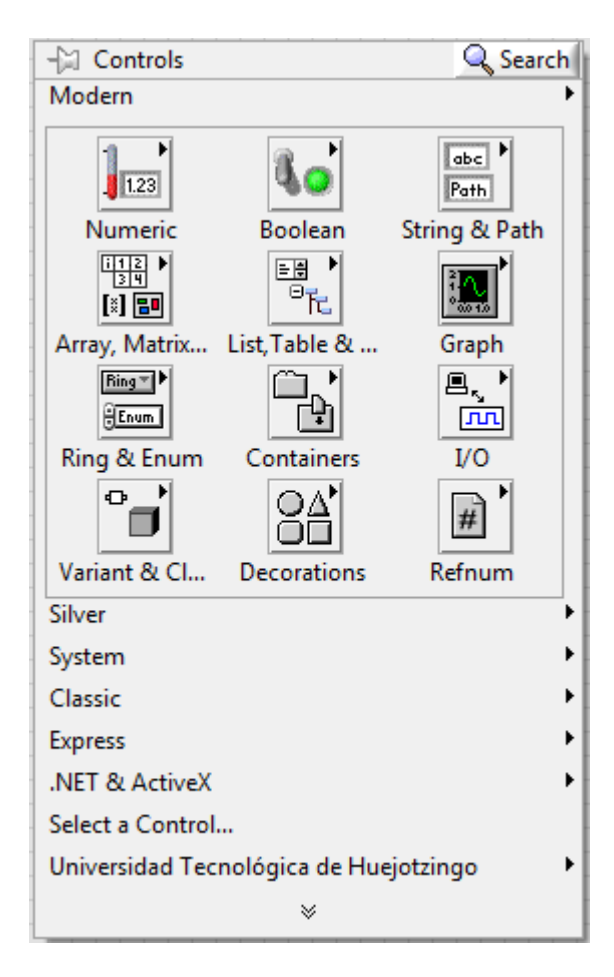

Figura 2. Paleta de controles

### <span id="page-17-1"></span><span id="page-17-0"></span>**2.3.3 Paleta de funciones**

La paleta de funciones se muestra al trabajar sobre el diagrama de bloques, a través de ella se accede a las diferentes funciones, subVIs y estructuras disponibles. En este menú también existen varios submenús que se dividen dependiendo de la aplicación. Entre las funciones más usadas están las del sub menú Programming.

El primero de los submenús de Programming contiene estructuras que son equivalentes a las instrucciones de control de los lenguajes estructurados, es decir, los bucles como While o *For* y la estructura condicional case.

Los siguientes menús de Programming se dividen según el tipo de datos de forma simple como los numéricos, booleanos y de texto, además del clústers, arrays, etc.

<span id="page-18-0"></span>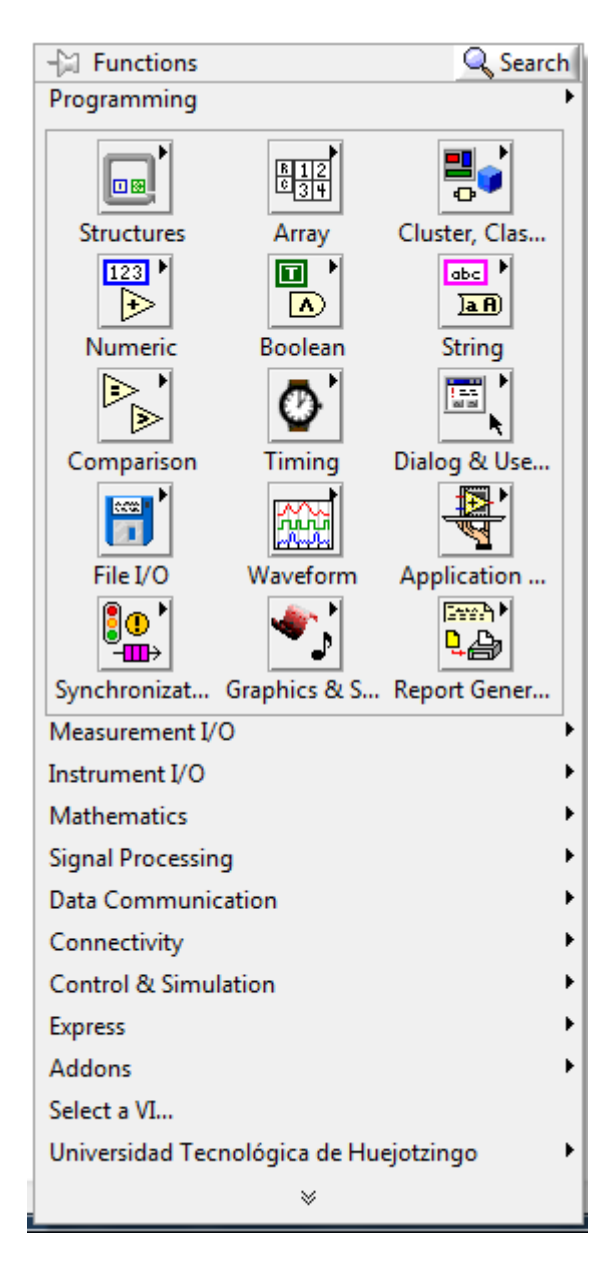

Figura 3. Paleta de funciones

# <span id="page-19-0"></span>2.4 Gestión tecnológica

La gestión tecnológica, se concibe como el proceso de administrar el desarrollo de la tecnología, su implementación y difusión en los sectores industriales, públicos, privados y en la sociedad en general. Además, implica el manejo del proceso de innovación a través de la I+D<sup>a</sup>, lo cual incluye la introducción y uso de tecnología en productos, en procesos industriales, y en otras áreas estructurales y funcionales de la empresa, así como también la utilización de este conocimiento en la solución de los diferentes problemas de la sociedad, del ser humano y del medio ambiente.

La gestión tecnológica es conocimiento es un sistema, es una práctica de conocimientos relacionados con los procesos de creación, desarrollo, transferencia y uso de la tecnología.

El proceso de gestión tecnológica, así como el proceso de desarrollo tecnológico y el uso de la tecnología misma, sólo pueden darse con el dominio de conocimientos, habilidades y destrezas asociados a esos procesos que constituyen las capacidades tecnológicas, que son las que posibilitan y soportan todas las actividades involucradas en el desarrollo tecnológico, pero también todo lo que una organización o empresa hace en su cadena de valor.

## <span id="page-19-1"></span>**2.4.1 Tipos de tecnología**

l

Existen dos clasificaciones con respecto a esta tecnología el primer enfoque es la vista estratégica y el segundo es a partir de su uso en un determinado proyecto de la organización (Hidalgo Nuchera et al, 2013), es decir, como se describe a continuación:

Desde el punto de vista estratégica

 **Tecnologías clave:** Son aquellas que la empresa domina completamente y que hacen que mantenga una posición de dominación relativa frente a sus competidores en un cierto mercado (sector) y tiempo.

<sup>&</sup>lt;sup>a</sup> I+D: Investigación y desarrollo

- **Tecnologías básicas**: Son aquellas tecnologías consolidadas que se requieren para el desarrollo de los productos de la organización pero que no suponen ninguna ventaja competitiva porque también son conocidas por los competidores.
- **Tecnologías emergentes:** Son aquellas tecnologías inmaduras (posiblemente en las primeras fases de su desarrollo) en las que la empresa que se cree está apostando como base para constituirse en tecnologías clave si sus desarrollos satisfacen las expectativas puestas en ellas. Se asume con ellas un riesgo elevado.
- **Imprescindibles:** Es decir que sin la existencia de éstas no se puede realizar. Si estas tecnologías no se conocen en la organización deberán adoptarse las medidas adecuadas para incorporarlas a la organización.
- **Convenientes:** Cuando el proyecto se realizaría mejor en el caso de disponer de ellas.
- **Auxiliares:** Cuando tienen un papel secundario y se puede realizar el proyecto sin ellas. Éstas pueden ahorrar tiempo y costo, pero afectan poco a las prestaciones del sistema.

## <span id="page-20-0"></span>**2.4.2 Importancia de la gestión tecnológica**

La gestión de tecnología, primordialmente busca que la organización pueda enlazar sus planes estratégicos con los esfuerzos de desarrollo tecnológico; que identifique nuevas oportunidades de negocio nuevos a largo plazo, además que determine áreas prioritarias para desarrollar tecnología (Ortíz y Nagles, 2013). No obstante, los objetivos del ejercicio de gestión de tecnología se pueden agrupar en dos frentes empresariales para una mejor comprensión: por un lado, está el que se desarrolla en organizaciones industriales y de servicios y, de otro, la forma en que se puede ejecutar en centros y entidades encargados de hacer investigación y desarrollo; inclusive, organizaciones gubernamentales.

# <span id="page-20-1"></span>2.5 Vigilancia tecnológica

Actualmente existen muchas definiciones de lo que es la vigilancia tecnológica y el cómo va orientada a la identificación de los problemas enfocados a resolver las tendencias tecnológicas, de mercados, etc.

La vigilancia tecnológica es un proceso organizado, selectivo y permanente, de captar información del exterior y de la propia organización sobre ciencia y tecnología, seleccionarla, analizarla, difundirla y comunicarla, para convertirla en conocimiento para tomar decisiones con menor riesgo y poder anticiparse a los cambios. (AENOR UNE 166006:2011, 2011)

Es decir, vigilancia tecnológica no es sólo identificar un problema a resolver respecto al estado actual y ejecución del desarrollo científico- tecnológico, sino que es una metodología sistematizada para la obtención de información.

### <span id="page-21-0"></span>**2.5.1 Clasificación de la vigilancia tecnológica**

A continuación, se describe la clasificación incluyendo su respectivo enfoque, con la finalidad de guiar en la aplicación y ejecución de alguna de éstas en proyectos de investigación:

**Estratégica**: Es una herramienta de gestión de la innovación, que conlleva el proceso integral, ético y legal de "generación y el tratamiento de ideas aplicables al desarrollo de nuevos productos, servicios o procesos, o en la mejora de los ya existentes (OVTT, 2015).

**Tecnológica:** Se ocupa de las tecnologías disponibles, de las emergentes o de las que acaban de aparecer, en la medida en que sean capaces de intervenir en productos o procesos nuevos de la empresa (Castro, 2007). Los aspectos tecnológicos que es necesario vigilar son los siguientes:

- Los avances científicos y técnicos.
- Los productos y servicios.
- Los procesos de fabricación.
- Los materiales y su cadena de transformación.

**Comercial**: Se considera como el área que estudia los datos referentes a clientes y proveedores incluyendo la evolución de sus necesidades, los proveedores etc. (Agencia de Innovación, 2015).

En la tesis se aplicará la vigilancia tecnológica con respecto a la tarjeta núcleo y sus aplicaciones en procesos mecatrónicos.

### <span id="page-21-1"></span>**2.5.2 Beneficios de una vigilancia tecnológica**

Dentro de los beneficios que ofrece el llevar acabo la vigilancia tecnológica están los siguientes (Confederación de empresarios de Andalucía, 2001):

Aporta información de valor a las empresas y organizaciones.

- Aumenta las posibilidades de generar acciones que permitan anticiparse al mercado.
- Reduce riesgos asociados a las actividades de I+D+i<sup>b</sup>.
- Fomenta la cooperación, abren oportunidades nuevas de mercado.
- Posibilita la generación de proyectos nuevos de I+D+i.
- Permite identificar señales de cambio (emergentes) que pueden llegar a tener gran impacto para la organización.

# <span id="page-22-0"></span>2.6 Propiedad intelectual y organismos de protección

La Organización Mundial de la propiedad intelectual (OMPI) define de la siguiente manera a las creaciones de la mente: invenciones, obras literarias y artísticas, así como símbolos, nombres e imágenes utilizadas en el comercio. En la

[Tabla](#page-22-2) 1 se muestran algunos objetos que tienen derecho a protección como propiedad intelectual en virtud de leyes nacionales y/o tratados internacionales de propiedad intelectual:

<span id="page-22-2"></span>Tabla 1. Objetos que tienen derecho de protección.

<span id="page-22-1"></span>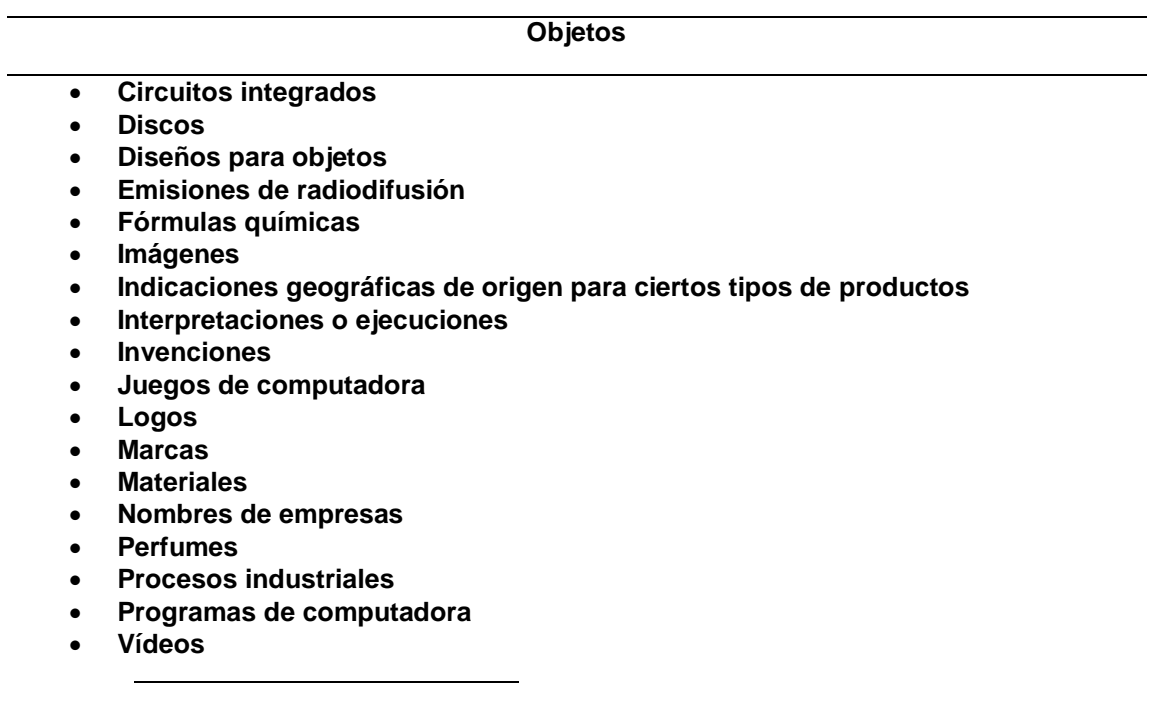

 $I+D+i$ : Investigación + Desarrollo + innovación<sup>b</sup>

El Instituto Mexicano de la Propiedad Industrial (IMPI) $c$ , "es un organismo público descentralizado con personalidad jurídica y patrimonio propio y con la autoridad legal para administrar el sistema de propiedad industrial en la República Mexicana."

El Instituto Nacional del Derecho de Autor (INDAUTOR)<sup>d</sup>, "es un órgano desconcentrado y adscrito a la Subsecretaría de Educación Superior de la Secretaría de Educación Pública, es el encargado de proteger y fomentar los derechos de autor; promover la creatividad; controlar y administrar el registro público del derecho de autor; mantener actualizado el acervo cultural de la nación, promover la cooperación internacional y el intercambio con instituciones encargadas del registro y protección del derecho de autor y los derechos conexos."

El INDAUTOR es la autoridad administrativa en materia de derechos de autor y derechos conexos que en el ámbito de sus atribuciones brinda día a día diversos servicios a la comunidad autoral y artística, nacional y extranjera, así como a los respectivos titulares de derechos; recibe y atiende diversos trámites diarios, entre los que destacan:

- El registro de obras y contratos de cesión y licencias de uso.
- Autorizaciones a las sociedades de gestión colectiva.
- Reservas de derechos al uso exclusivo de:
	- o Títulos de revistas o publicaciones periódicas.
	- o Difusiones periódicas.
	- o Nombres de personas o grupos dedicados a actividades artísticas.
	- o Personajes humanos de caracterización, ficticios o simbólicos.
- Obtención del Número Internacional Normalizado del Libro (ISBN) y el Número Internacional Normalizado para Publicaciones Periódicas (ISSN);
	- o Celebración de juntas de avenencia.
	- o Consultas y asesorías legales.
	- o Resolución de infracciones en materia de derechos de autor.
	- o Procedimientos de arbitraje.

l

<sup>&</sup>lt;sup>c</sup> Instituto Mexicano de la Propiedad Industrial, disponible en:<http://www.impi.gob.mx/>

<sup>&</sup>lt;sup>d</sup> Instituto Nacional del Derecho de Autor, disponible en:<http://www.indautor.gob.mx/>

 La impartición de cursos de capacitación y orientación para sensibilizar a la sociedad de la importancia del respeto a los derechos de autor para crear una cultura de la legalidad en la era del conocimiento y la tecnología de la información.

La OMPI fue creada en el año de 1970 como la organización mundial de la propiedad intelectual como una oficina internacional, cuyo objetivo es velar por la protección de los derechos de los creadores y los titulares de propiedad intelectual a nivel mundial y, por consiguiente, contribuir a que se reconozca y se recompense el ingenio de los inventores, autores y artistas.

Esta protección internacional estimula la creatividad humana, ensancha las fronteras de la ciencia y la tecnología, y enriquece el mundo de la literatura y de las artes. Al crear un marco estable para la comercialización de los productos de la propiedad intelectual, también facilita el comercio internacional. La OMPI trabaja estrechamente con sus colaboradores y demás sectores interesados con el fin de asegurar que el sistema de la propiedad intelectual siga siendo una herramienta flexible y adaptable a la prosperidad y el bienestar, destinada a traducir en hechos concretos el potencial que ofrece la propiedad intelectual a las generaciones actuales y futuras.

Véase la Tabla 2 y 3 donde se muestra los tipos de protección intelectual y donde se aplica.

<span id="page-24-0"></span>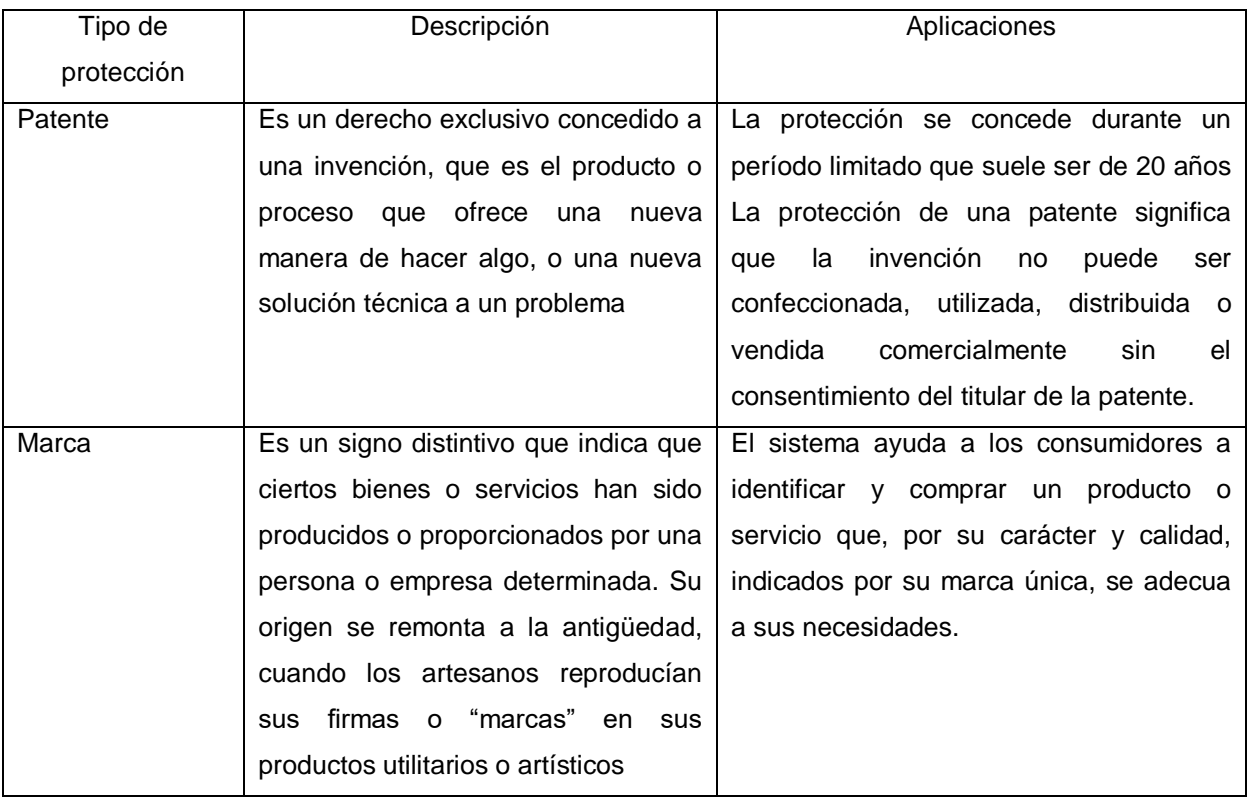

#### Tabla 2. Relación de tipos de protección.

<span id="page-25-0"></span>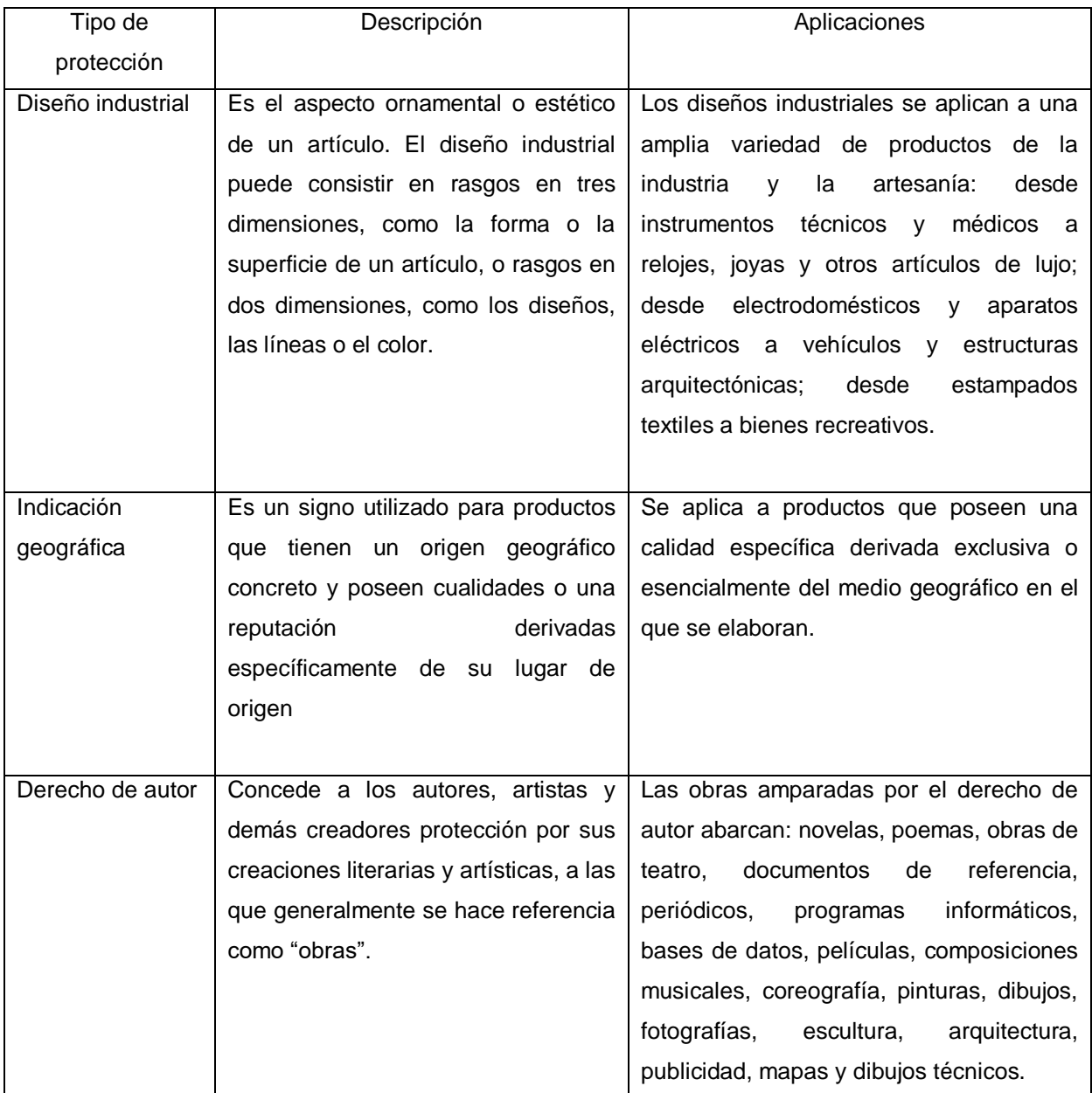

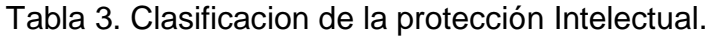

## <span id="page-26-0"></span>2.7 Trabajos relacionados

Está sección destaca el impacto que puede generar el desarrollo de una paleta de funciones en LabVIEW realizando una similitud a la estructura que utiliza la empresa con respecto a sus tarjetas y en este caso proponiendo el uso de una tarjeta embebida conocida como Núcleo F411RE, que posee un microcontrolador STM32 y que a su vez es similar a la tarjeta Arduino.

El contar con una paleta de funciones que sea versátil e incluya opciones que permitan la adquisición de datos de diferentes variables sensores y se muestre de manera real a través de una computadora y que inclusive pueda ser una herramienta que ayude a programadores de LabVIEW.

Los trabajos siguientes describen de manera breve su aporte en la investigación y se muestran a continuación:

Control de movimiento empleando LabVIEW, un enfoque didáctico en la publicación de Vázquez del año 2005 donde hace énfasis en una implementación de un programa para adquirir datos y a su vez grabarlos, dichos datos son enviados por un arreglo óptico llamado inferómetro de Michelson con la finalidad de realizar el ajuste adecuado a dicho instrumento empleando la adquisición de datos.

El segundo trabajo es de un desarrollo y control de interfaz didáctica hombremáquina mediante el uso de LabVIEW y Arduino, que está relacionado con un control industrial para realizar tareas de tipo didáctico, basado en temas de automatización y haciendo uso de aplicaciones de Arduino para el control de servomotores, los cuales a su vez tienen una conexión con un protoboard y estos elementos son comandados por un software a través de la adquisición de datos. (Ramírez, 2014)

Otro trabajo relacionado es acerca de una comunicación USB entre aplicaciones USB y microcontroladores de la familia 8051 de Silicon Labs, donde sólo genera la función gráfica en LabVIEW para lograr la comunicación de software y hardware.

<span id="page-27-0"></span>En la Tabla 4 se muestra una clasificación con respecto a trabajos relacionados a comparar para este trabajo de investigación.

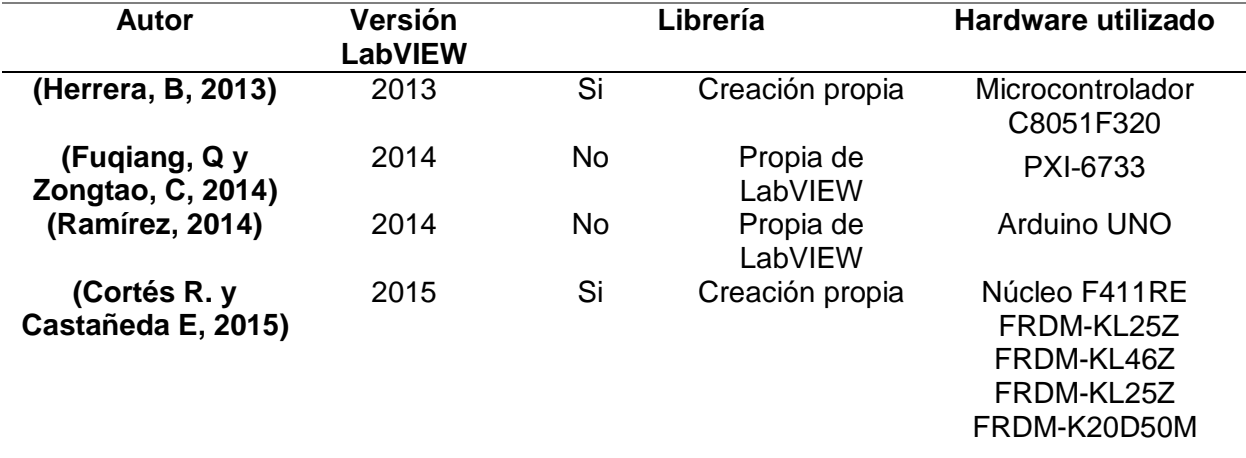

Tabla 4. Comparación de trabajos relacionados.

# <span id="page-28-0"></span>**Capítulo 3 Metodología**

# <span id="page-28-1"></span>3.1 Secuencia de actividades

Esta sección describe la secuencia de actividades llevada a cabo para la consecución de objetivos específicos. El primero de éstos requirió de una metodología experimental mientras que el segundo y tercero una metodología mixta, documental – experimental.

Dado que la naturaleza de este trabajo es documental, para la primera parte, correspondiente al objetivo vigilancia tecnológica, se eligió la metodología experimental. Para el objetivo que trata la implementación de un control de temperatura y así llevar a cabo la verificación de la herramienta y para el último objetivo se consideró una metodología documental para la propuesta sistemática del registro del derecho de autor. La Figura 4 muestra la integración de los temas a comprobar en este trabajo.

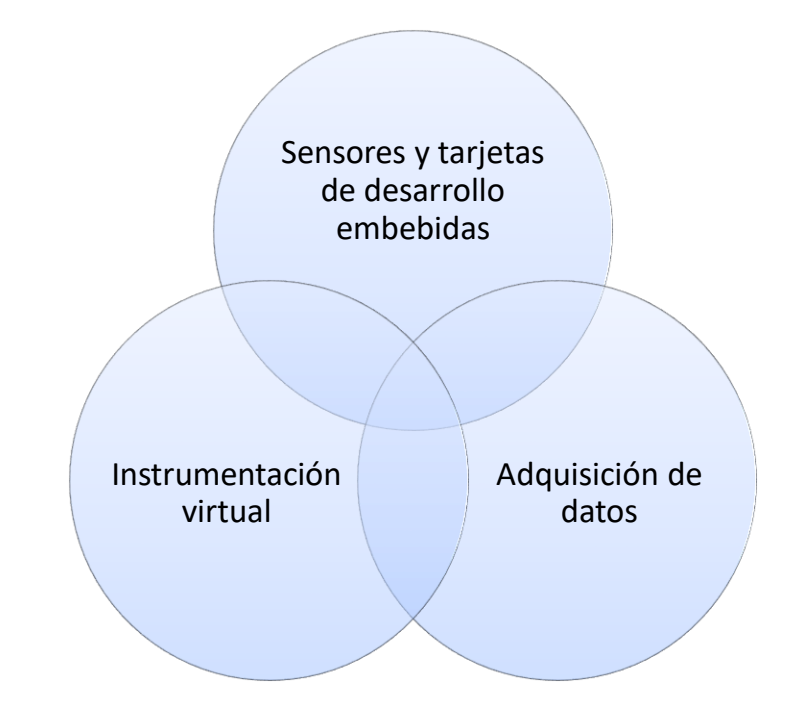

<span id="page-29-2"></span>Figura 4. Variables que intervienen en el sistema de instrumentación virtual.

- Sistema: Software que incluye la librería del entorno en LabVIEW
- Hardware: Sensor, tarjeta desarrollo embebido y computadora.

## <span id="page-29-0"></span>**3.1.1 Método de investigación**

De acuerdo con el enfoque aplicado a esta tesis, se emplea una metodología mixta entre documental-experimental en la que los datos obtenidos y filtrados mediante ciertos criterios, se utilizan como base en una serie de experimentos enfocados a contribuir a solucionar las necesidades de los programadores en LabVIEW, que emplean procesos de adquisición de datos a través de tarjetas o dispositivos creados por la empresa National Instruments.

## <span id="page-29-1"></span>**3.1.2 Materiales**

Los materiales a utilizar para aplicar la vigilancia tecnológica fueron sitios web que alojan bases de datos que contienen patentes nacionales e internacionales, mediante el uso de palabras clave como: DAQ (data aquisition) y LabVIEW, ver la Tabla 5.

<span id="page-30-2"></span>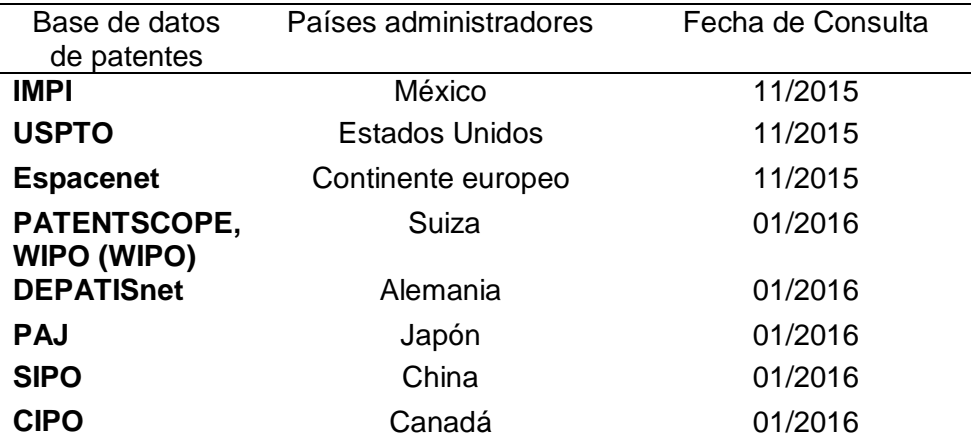

Tabla 5. Base de datos consultados por país administrador

También se utilizó la aplicación llamada JKI VI Package Manager, que muestra los avances con respecto a librerías existentes que son publicadas y que pueden ser descargadas de esta aplicación y que son compatibles con el software de LabVIEW.

#### <span id="page-30-0"></span>**3.1.3 Hardware utilizado**

Para realizar las pruebas correspondientes de la librería ISE-LabVIEW se utilizó material tanto de hardware y software para desarrollar el segundo objetivo específico, por consiguiente, el material empleado fue el siguiente:

- Tarjeta *Freedom* Development Platform FRD-KL46Z
- Sensor de temperatura MCP9700A
- Software NI LabVIEW
- Librería ISE-LabVIEW

#### <span id="page-30-1"></span>**3.1.3.1 Tarjeta** *Freedom* **plataforma de desarrollo FRD-KL46Z**

La tarjeta de desarrollo de Freescale *Freedom* Board, es una plataforma de evaluación y desarrollo de bajo costo, la cual cuenta con uno procesador ARM Cortex M0. Utilizado en proyectos de instrumentación, robótica o prácticamente cualquier prototipo a diseñar, como se observa en la Figura 5 donde se muestra la plataforma embebida para realizar el proceso de adquisición de datos.

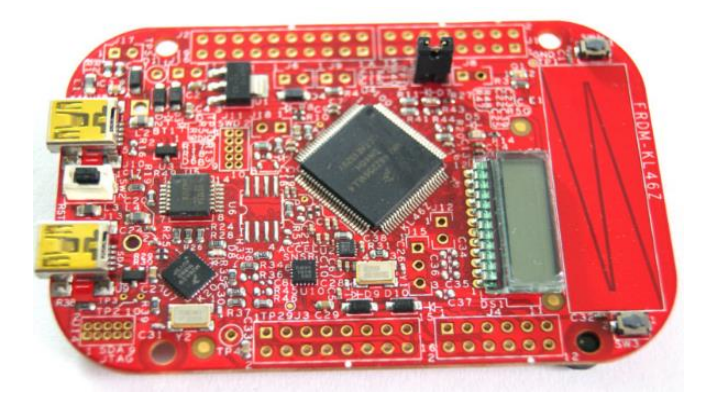

Figura 5.Freedom KL46Z Tarjeta de desarrollo ARM Cortex.

### <span id="page-31-1"></span><span id="page-31-0"></span>**3.1.3.2 Sensor MCP9700AE**

Una característica de este sensor es que genera una señal analógica, que ofrece una señal de lectura y la convierte en voltaje. El pin de salida de voltaje llamado (Vout) puede ser conectado directamente a una entrada de un microcontrolador o tarjeta de desarrollo.

Con la información disponible en la hoja de datos se define que el grado de sensibilidad del sensor es de 10mV/°C es decir que 10mV equivale a 1°C, como se observa en la Figura 6, en la que se describe la configuración de los pines de conexión que posee el sensor.

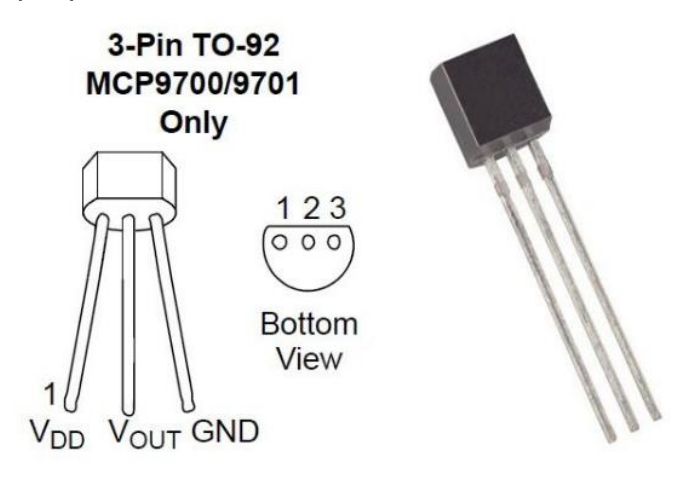

Figura 6.Sensor de temperatura MCP9700AE.

<span id="page-31-2"></span>Con respecto a este material se detallaron las necesidades del control de temperatura, que tiene como finalidad comprobar la herramienta ISE-LabVIEW, con respecto a su funcionalidad y sus características visuales.

#### <span id="page-32-0"></span>**3.1.3.3 Software de LabVIEW**

LabVIEW es un software de entorno gráfico y que a su vez contiene tres partes principales:

- Panel frontal, indica cómo interactúa un usuario con el VI.
- Diagrama de bloque, es el código generado que controla el programa.
- Ícono/Conector, son los medios para conectar un VI con otro VI.

Las características de LabVIEW que se mencionaron en la sección 2.2 que pertenece al marco teórico se describe la función del panel frontal como del diagrama de bloque.

### <span id="page-32-1"></span>**3.1.3.4 Librería ISE-LabVIEW**

La herramienta ISE-LabVIEW (Interfaz de sistemas Embebidos con LabVIEW) es una herramienta que está orientada a la adquisición de datos y generación de señales, aplicado a la instrumentación virtual, el control de procesos, a los sistemas de supervisión o alguna otra área que requiera del monitoreo de variables en tiempo real.

Esta herramienta se encuentra integrada con otra sub-librería llamada ISE-LabVIEW como se visualiza en la Figura 7, que contiene funciones para comunicarse con las tarjetas de desarrollo Nucleo-F411RE del fabricante ST; FRDM-KL25Z, FRDM-K20D50M y FRDM-KL46Z de Freescale (NXP) y que se encuentran incluidas en el panel frontal y el diagrama de bloques.

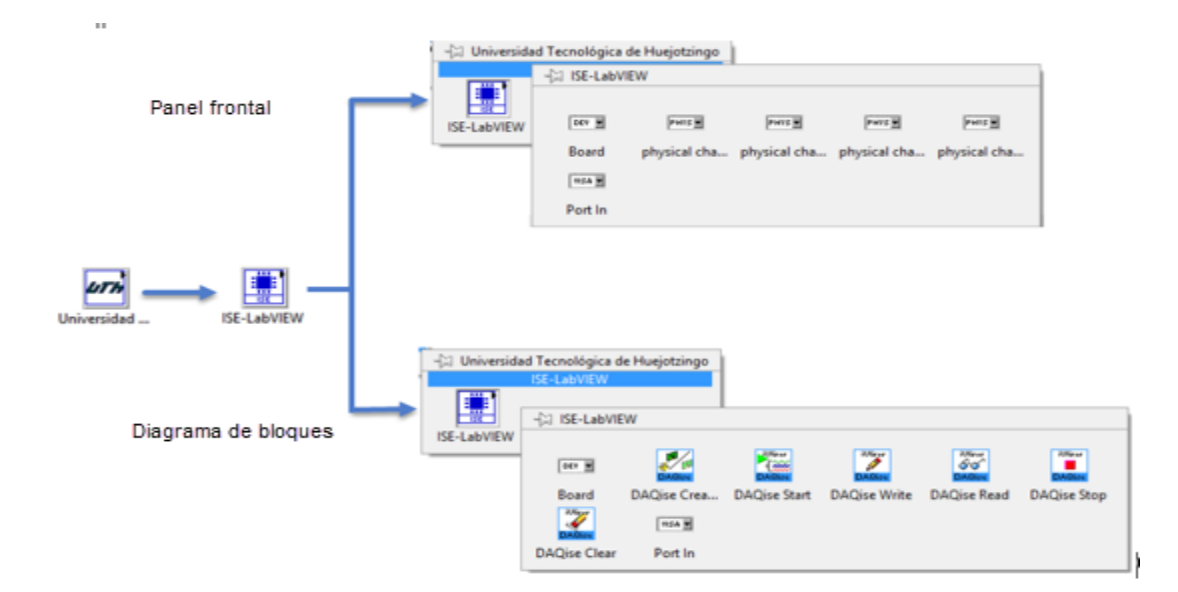

<span id="page-32-2"></span>Figura 7.Libreria ISE-LabVIEW.

## <span id="page-33-0"></span>**3.1.4 Gestión de la propiedad intelectual**

Para gestionar la protección intelectual, se realizó una búsqueda de información de los servicios que actualmente ofrece las oficinas del Instituto Nacional de Derecho de Autor y que se encuentran desglosados a continuación:

- Registro de obra
- Solicitud de registro de ISBN
- Solicitud de registro a padrón de editores

<span id="page-33-2"></span>Los formatos que se emplean en derechos de autor, se muestran en la Tabla 6.

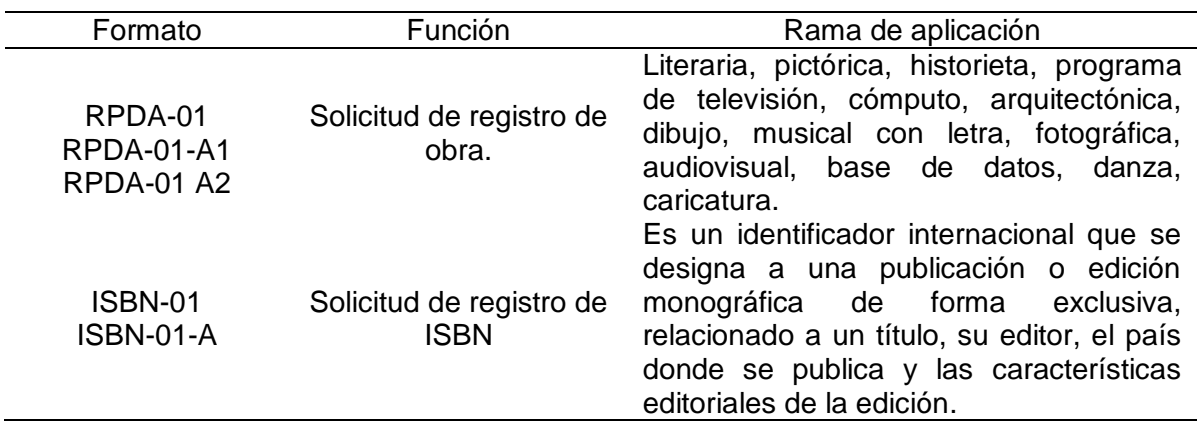

Tabla 6. Formatos de solicitud de registro de INDAUTOR.

## <span id="page-33-1"></span>**3.1.5 Solicitud de registro de obra RPDA-01**

En el portal de INDAUTOR se encuentra el formato RPDA 01 el cual corresponde a la solicitud de registro de la obra, incluyendo datos generales del autor, representante legal y del gestor, de la Figura 8.

Además, este formato está conformado por cuatro páginas en donde se explica de manera breve el tipo de obra a registrar dando a elegir entre las siguientes opciones de obra primigenia o derivada de una obra ya registrada.

#### Capítulo 3 Metodología

Solicitud de Registro de Obra

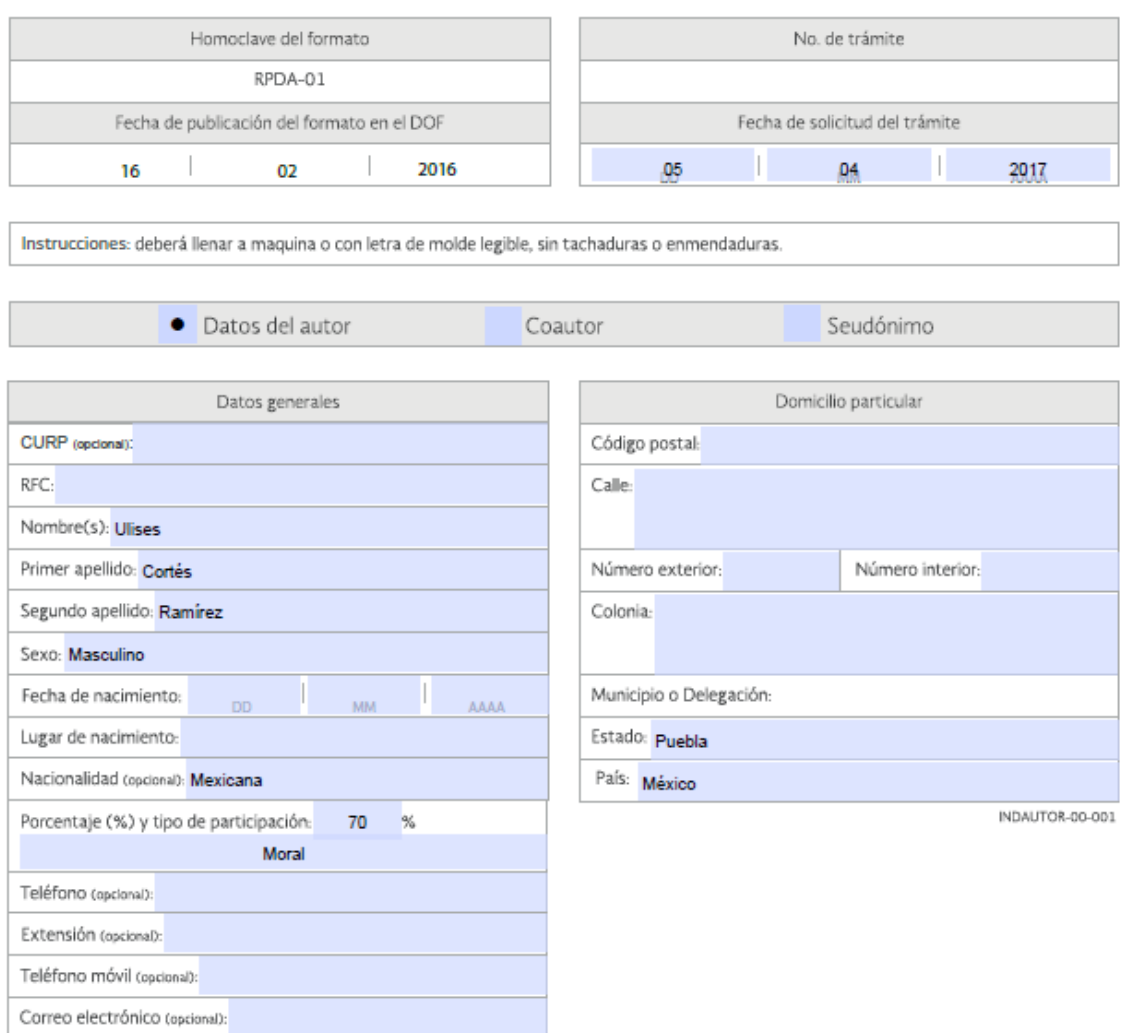

En caso de ser más de un autor presentar la hoja adjunta RPDA-01-A1

<span id="page-34-0"></span>Figura 8.Formato RPDA-01 datos del autor y participación.

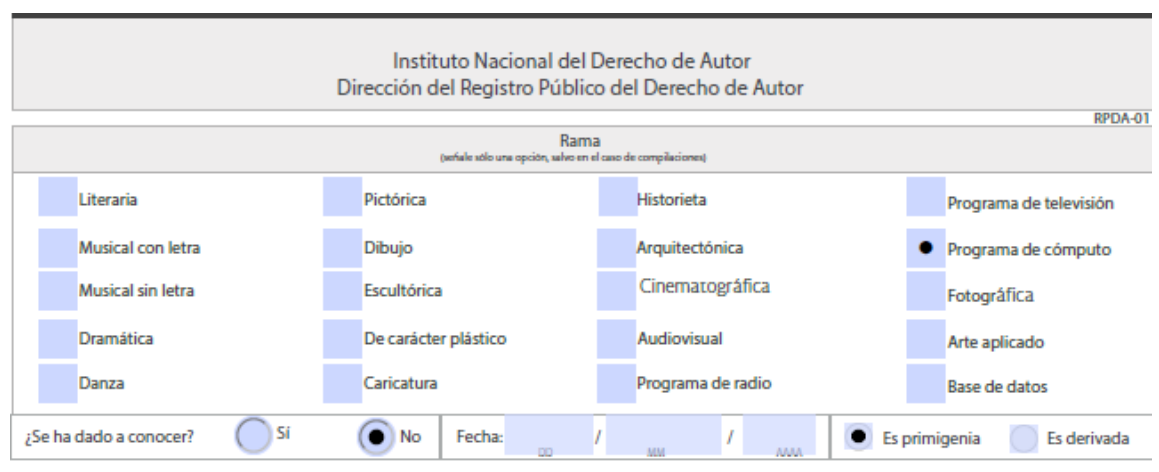

Figura 9. Selección del tipo de obra a registrar.

<span id="page-35-1"></span>En la Figura 10 se muestran los requisitos que deben acompañar la solicitud de registro de la obra, con la finalidad de corroborar la autoría de la obra.

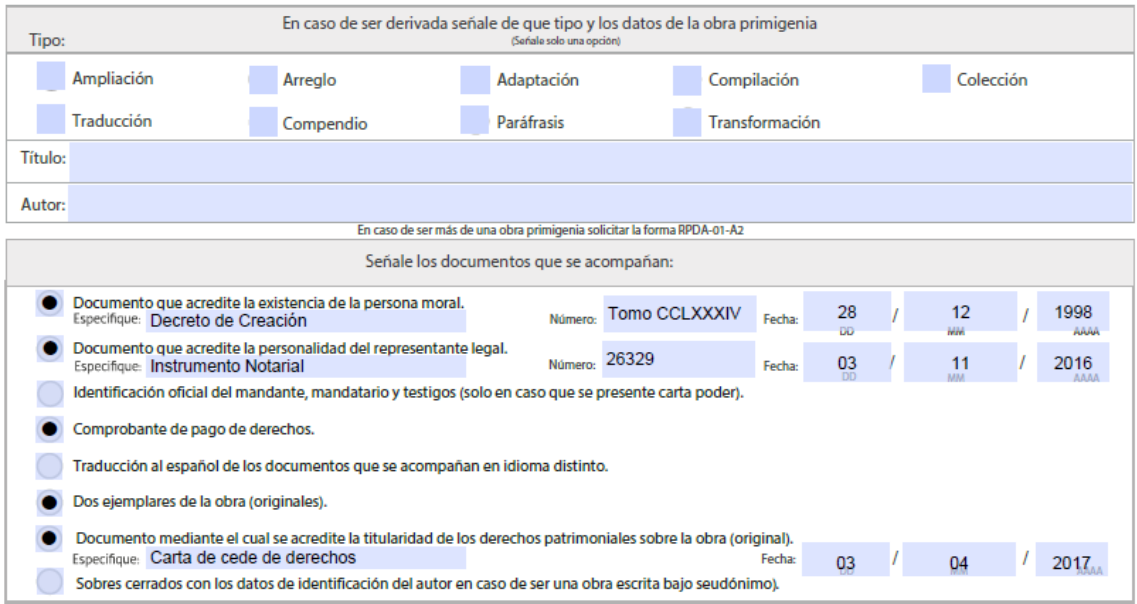

Figura 10.Documentos que acompañan el registro de obra.

### <span id="page-35-2"></span><span id="page-35-0"></span>**3.1.6 Registro de obra adjunta coautor RPDA-01-A1**

La finalidad de este formulario es incluir los datos generales del Autor/coautor/titular/editor/productor, es una hoja adjunta con el código RPDA-01-A1 que incorpora los datos de coautores, como se observa en la Figura 11, cabe señalar que estos formularios se encuentran disponibles en la página web del Instituto Nacional de Derechos de Autor y que están vigentes a partir de Febrero del 2017.

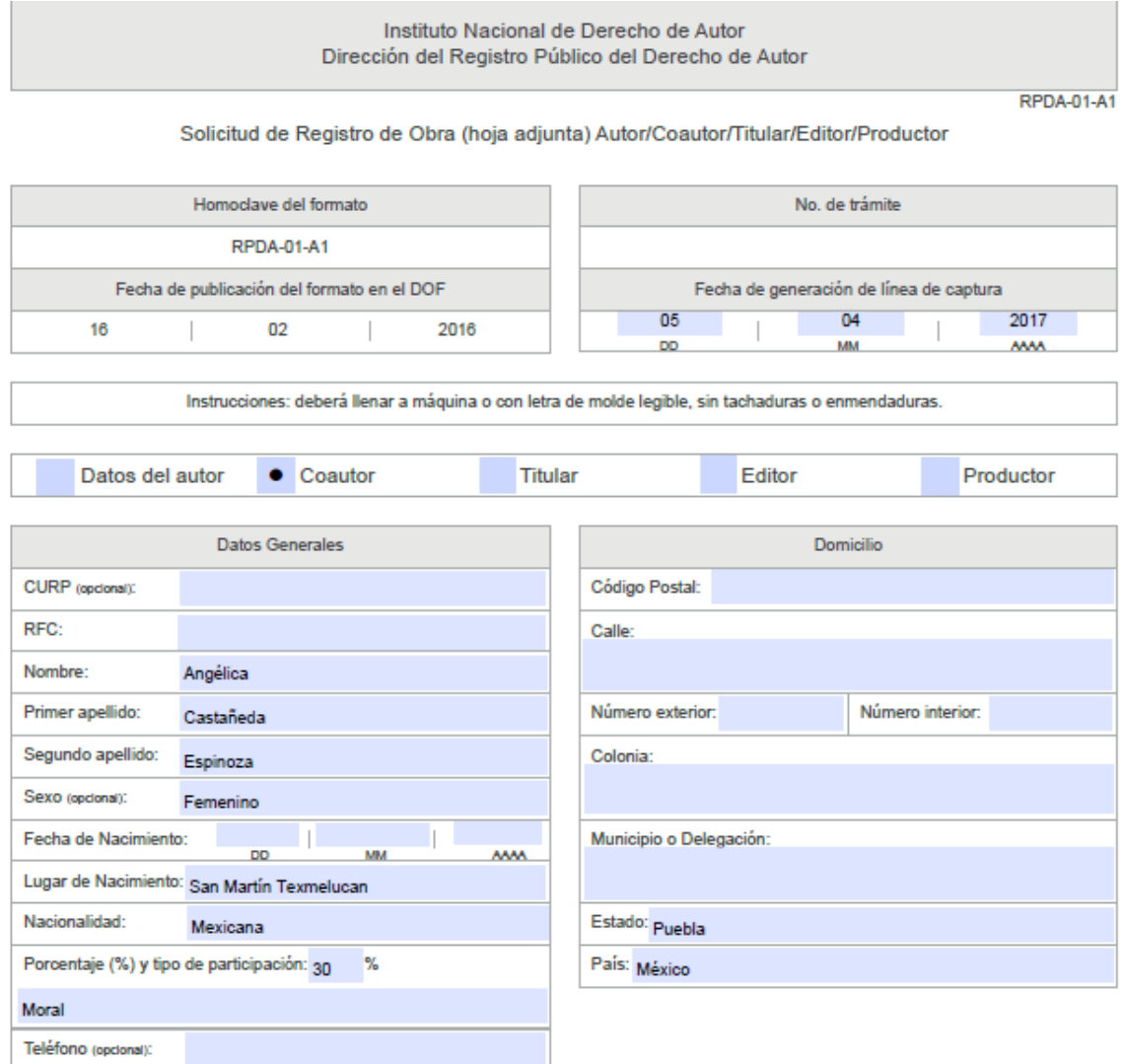

Figura 11. Formato RPDA -01- A1 datos del coautor.

## <span id="page-36-1"></span><span id="page-36-0"></span>**3.1.7 Solicitud de registro de obras RPDA-01-A2**

El formulario RPDA-01-A2 es la solicitud de registro donde se incluye el título de la obra y datos del autor. La Figura 12 muestra el formulario que se debe entregar en oficinas de INDAUTOR.

Cabe señalar que los formatos de la sección sirven para realizar la solicitud de protección intelectual, además deben ir acompañados del respectivo pago de derechos.

#### Capítulo 3 Metodología

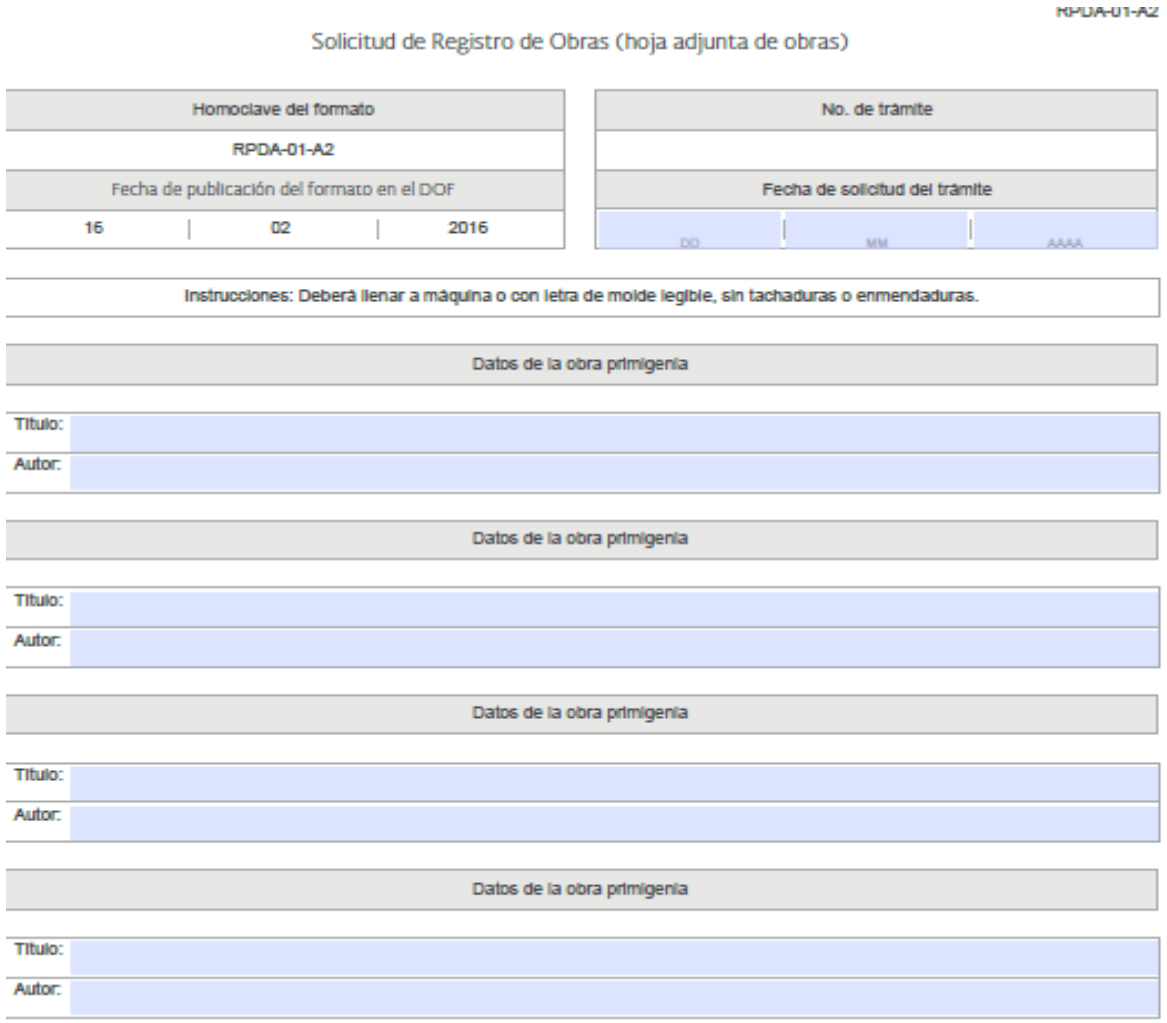

Figura 12. Formato RPDA-01-A2 datos de la obra

<span id="page-37-0"></span>Este formato se utiliza en caso de ser una obra derivada basada en más de una obra original o primigenia, también puede aplicarse en caso de fonograma, edición de libro o videograma.

Para el registro de ISE-LabVIEW no es necesario emplear este formato, debido a que es una obra primigenia y no es derivada de otra.

# <span id="page-38-0"></span>**Capítulo 4 Resultados y discusión**

# <span id="page-38-1"></span>4.1 Introducción

En este capítulo se hará una descripción de los resultados obtenidos a partir de la ejecución de la metodología ya señalada en el capítulo anterior, empezando con los resultados correspondientes al primer objetivo específico que está relacionado con la aplicación de la vigilancia tecnológica y cómo brinda el sustento para desarrollar el segundo objetivo que es el de la interfaz de usuario con un sensor de temperatura, posteriormente se abordará el procedimiento que se realizó para gestionar el registro ante el Instituto Nacional del Derecho de Autor.

# <span id="page-39-0"></span>4.2 Resultados de la vigilancia tecnológica

Para poder obtener los resultados se consultaron bases de datos existentes de patentes y la comparación de herramientas similares a la propuesta para evitar que el desarrollo tecnológico actualmente generado fuese considerado sin relevancia.

La vigilancia tecnológica permitió localizar áreas de oportunidad y la forma para implementar características necesarias para realizar el proceso de comunicación entre el software y hardware.

En la Tabla 6 se muestran los resultados de las fuentes de información consultadas y en donde se obtuvieron los números de expediente y el tipo de expediente.

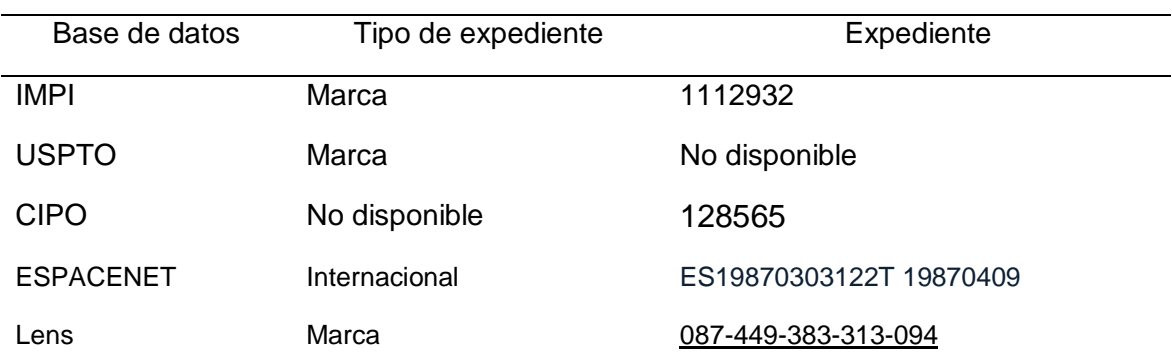

Tabla 7. Resultados de bases de datos consultadas.

Se consulto también la base de datos de la Organización Mundial de la Propiedad Intelectual (WIPO), donde se obtuvieron los siguientes resultados:

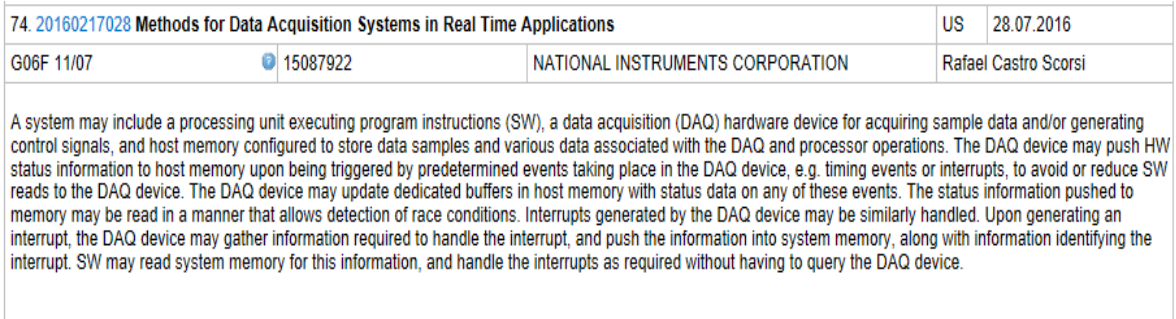

<span id="page-39-1"></span>Figura 13. Breve descripción de patente encontrada.

En la Figura 13 se observa un breve resumen de la patente de métodos para los sistemas de adquisición de datos en aplicaciones de tiempo real, donde la empresa dueña de la patente es National Instruments.

Otra herramienta utilizada fue el JKI VI Package Manager. Donde se muestra las librerías existentes y desarrolladas para aplicaciones de LabVIEW como se observa en la figura 14, donde el icono de buscar permite ingresar las palabras para realizar la búsqueda de herramientas especificas.

|                                                                                                  | JKI VI Package Manager                            |                             |                             |                            |  |  |  |  |
|--------------------------------------------------------------------------------------------------|---------------------------------------------------|-----------------------------|-----------------------------|----------------------------|--|--|--|--|
|                                                                                                  | View Package Tools<br>Window Help<br>Edit<br>File |                             |                             |                            |  |  |  |  |
| S<br><b>12 2015</b><br><b>D</b> All<br>の<br>$\cdot$ $\mathbb{P}$<br>$\checkmark$<br>$\checkmark$ |                                                   |                             |                             |                            |  |  |  |  |
|                                                                                                  | Name $/\sqrt{ }$                                  | Version                     | Repository                  | Company                    |  |  |  |  |
|                                                                                                  | A/D Converters Test Toolkit                       | 1.2.0.24                    | NI LabVIEW Tools Network    | Project Integration        |  |  |  |  |
|                                                                                                  | <b>Advanced Calculations on Curves</b>            | 1.0.0.2                     | NI LabVIEW Tools Network    | <b>RAFA Solutions</b>      |  |  |  |  |
|                                                                                                  | Advanced Encryption Standard (AES)                | 1.0.0.5                     | NI LabVIEW Tools Network    | National Instruments       |  |  |  |  |
|                                                                                                  | <b>Advanced Plotting Toolkit</b>                  | 1.1.0.135                   | NI LabVIEW Tools Network    | Heliosphere Research LLC   |  |  |  |  |
|                                                                                                  | Algorithms after Dijkstra and Kruskal f 1.0.0.27  |                             | NI LabVIEW Tools Network    | Ovak Technologies          |  |  |  |  |
|                                                                                                  | <b>ALOHA</b>                                      | 2.0.0.22                    | NI LabVIEW Tools Network    | S5 Solutions, Inc.         |  |  |  |  |
|                                                                                                  | AM-9898 HART Interface Toolkit                    | 1.0.0.19                    | NI LabVIEW Tools Network    | Amtec                      |  |  |  |  |
|                                                                                                  | Amulet Display API                                | 1.0.0.30                    | NT LabVIEW Tools Network    | Amulet Technologies        |  |  |  |  |
|                                                                                                  | <b>AR Drone Toolkit</b>                           | 0.1.0.34                    | NI LabVIEW Tools Network    | LVH                        |  |  |  |  |
| 县                                                                                                | Arduino Compatible Compiler for LabV 1.0.0.21     |                             | NI LabVIEW Tools Network    | Aledyne-TSXperts           |  |  |  |  |
|                                                                                                  | Arduino Compatible Compiler for LabV 1.0.0.21     |                             | NI LabVIEW Tools Network    | Aledyne-TSXperts           |  |  |  |  |
|                                                                                                  | Astronics ri2461e                                 | 1, 2, 0.9                   | NI LabVIEW Tools Network    | Astronics Test Systems Inc |  |  |  |  |
|                                                                                                  | Asynchronous TDMS Logger                          | 1.5.1.15                    | NI LabVIEW Tools Network    | National Instruments       |  |  |  |  |
|                                                                                                  | Averna Balloon Tip                                | 1.0.0.23                    | NI LabVIEW Tools Network    | Averna Technologies Inc    |  |  |  |  |
|                                                                                                  | Averna Notify Icon                                | 1.0.0.17                    | NI LabVIEW Tools Network    | Averna Technologies Inc    |  |  |  |  |
|                                                                                                  | B+W AS-i                                          | 1.0.0.93                    | NI LabVIEW Tools Network    | National Instruments       |  |  |  |  |
|                                                                                                  |                                                   | $\sim$ $\sim$ $\sim$ $\sim$ | and the company of an anti- | ------                     |  |  |  |  |

<span id="page-40-0"></span>Figura 14. Librerías existentes que permiten los procesos de adquisición de datos.

Se hizo una clasificación de las plataformas de los sistemas *DAQ* que son propias de National Instruments y también las que son consideradas como propias por haber sido diseñadas por la misma empresa y que a su vez son compatibles con todo el software de instrumentación virtual con respecto a las encontradas por terceros ver la Figura 15. Esto permitió generar una tabla comparativa de las plataformas de adquisición de datos existentes y sus características respectivas.

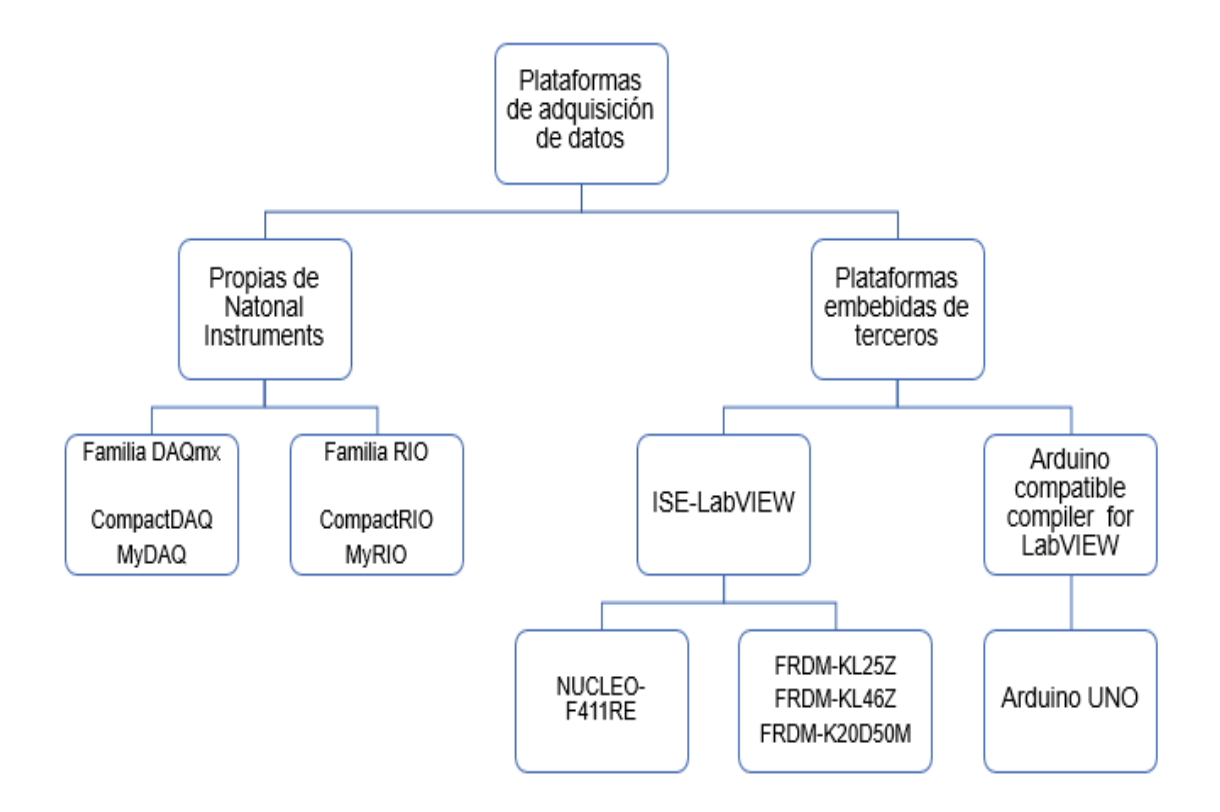

<span id="page-41-0"></span>Figura 15. Clasificación de plataformas de adquisición de datos en instrumentación virtual.

En la Figura 15 se hace una clasificación de las plataformas y el tipo de tarjeta que permite emplear los sistemas *DAQ*. Cabe mencionar que el desarrollo tecnológico es una paleta de funciones llamada ISE- LabVIEW que contiene funciones para comunicarse con la tarjeta de desarrollo FRDM KL46Z del fabricante NXP, permitiendo enviar o recibir señales digitales o analógicas desde LabVIEW y emplea un lenguaje análogo al que emplea National Instruments en sus sistemas, con esto se destacan la comparación con respecto a funciones que incluyen en el diagrama de bloque, es decir, en lenguaje gráfico con respecto a la paleta llamada ISE-LabVIEW que es la plataforma desarrollada.

En la Tabla 7 se realizó una comparación de las paletas que resultaron de la aplicación durante la búsqueda con respecto al hardware existente para la adquisición de datos.

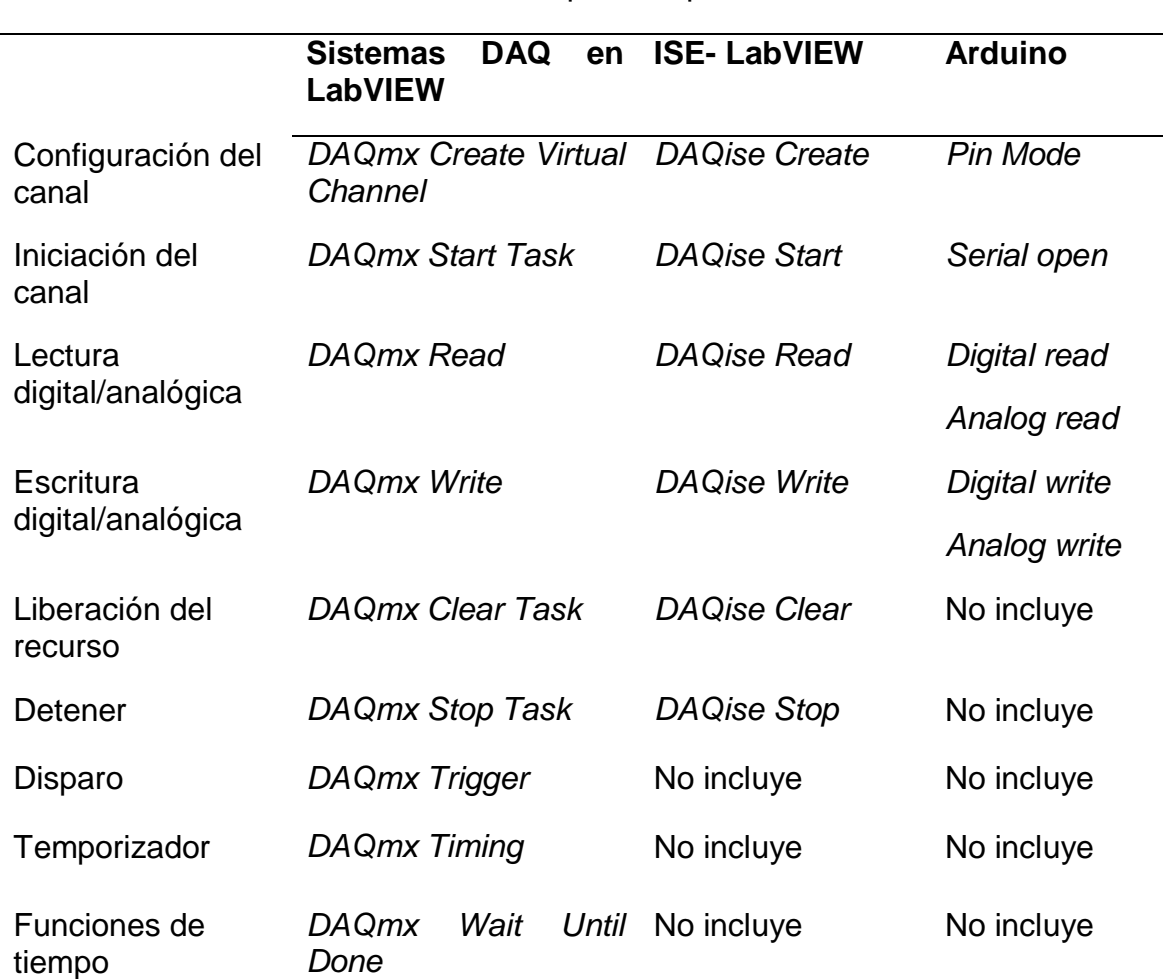

<span id="page-42-0"></span>Tabla 7. Comparación en plataformas con respecto a los datos que emplean.

En la Tabla 7 se definieron las funciones principales que se emplea en los procesos de adquisición de datos y con respecto a esta información se realizó la comparación de las aplicaciones encontradas en LabVIEW, con la finalidad de corroborar el impacto que podrá generar la paleta ISE-LabVIEW en el sector educativo y para fortalecimiento de los alumnos que estudian la carrera de Mecatrónica.

# <span id="page-43-0"></span>4.3 Programación de una interfaz gráfica de usuario

La paleta ISE-LabVIEW está contenida en un archivo de instalación como se muestra en la Figura 16 que puede ser agregado a LabVIEW a través de la aplicación JKI VI Package Manager.

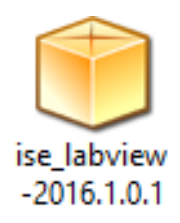

Figura 16. Archivo de instalación de ISE-LABVIEW.

### <span id="page-43-2"></span><span id="page-43-1"></span>**4.3.1 Aplicación JKI VI Package Manager**

La aplicación JKI Package Manager tiene la finalidad de agregar librerías a LabVIEW, así como la herramienta ISE-LabVIEW, donde ésta se agregará directamente en la paleta de funciones y controles, como se observa en la Figura 17.

| ×<br>VI JKI VI Package Manager<br>п                                                               |                |                            |                                    |  |  |  |
|---------------------------------------------------------------------------------------------------|----------------|----------------------------|------------------------------------|--|--|--|
|                                                                                                   |                |                            |                                    |  |  |  |
| View Package Tools Window Help<br>File<br>Edit                                                    |                |                            |                                    |  |  |  |
| $\mathcal{L}_{\mathcal{A}}^{\mathcal{A}}$<br>S<br><b>PAL</b><br><b>種2015</b><br>Q<br>$\checkmark$ |                |                            |                                    |  |  |  |
| Name $/\ell$                                                                                      | Version        | Repository                 | Company<br>۸                       |  |  |  |
| Human Readable Data Toolkit                                                                       | 1.0.0.1        | NI LabVIEW Tools Network   | Autotestware                       |  |  |  |
| Hydrostatic Transmission                                                                          | 1.0.0.15       | NI LabVIEW Tools Network   | <b>Fluid Power Toolset</b>         |  |  |  |
| I2C Implementation in LabVIEW FPGA 1.0.0.2                                                        |                | NI LabVIEW Tools Network   | National Instruments               |  |  |  |
| <b>T2C&amp;SPT APT</b>                                                                            | 3.0.0.22       | NI LabVIEW Tools Network   | National Instruments               |  |  |  |
| i3 External Encryption                                                                            | 1.0.0.8        | NT LabVIEW Tools Network   | LVH                                |  |  |  |
| i3 JSON                                                                                           | 1.0.0.10       | NI LabVIEW Tools Network   | LVH                                |  |  |  |
| i3 OAuth                                                                                          | 1.0.0.5        | NI LabVIEW Tools Network   | LVH                                |  |  |  |
| i3 Twitter                                                                                        | 1.0.0.11       | NI LabVIEW Tools Network   | LVH                                |  |  |  |
| <b>IconExpress</b>                                                                                | 1.1.0.5        | NI LabVIEW Tools Network   | Aledyne Engineering                |  |  |  |
| II Shared Library                                                                                 | 1.3.0.8        | NI LabVIEW Tools Network   | <b>Interface Innovations</b>       |  |  |  |
| <b>IoT</b> Foundation                                                                             | 1.1.0.38       | NI LabVIEW Tools Network   | Espotel                            |  |  |  |
| iRobot Create                                                                                     | 1.0.0.3        | NI LabVIEW Tools Network   | National Instruments               |  |  |  |
| <b>ISE-LabVIEW</b><br>Hэ                                                                          | 2016, 10, 0, 1 | <b>Unpublished</b>         | Universidad Tecnológica de Huejotz |  |  |  |
| JJ Control Micro Clock                                                                            | 1.0.0.18       | NI LabVIEW Tools Network   | <b>JJ</b> Control                  |  |  |  |
| JKI Magic Delay Fairy (QD Plug-in)                                                                | 1.0.0.11       | JKI Package Network        | 1KT                                |  |  |  |
| <b>JKI SMO Editor</b>                                                                             | 2.0.1.4        | <b>JKI Package Network</b> | JKI                                |  |  |  |

<span id="page-43-3"></span>Figura 17. Herramienta ISE-LabVIEW para instalar en la computadora.

### <span id="page-44-0"></span>**4.3.2 Proceso de desarrollo de la interfaz**

Para desarrollar una interfaz de usuario fue necesario abrir un nuevo programa en LabVIEW y presionar *Control + t* para maximizar la pantalla en el escritorio en la computadora a emplear, después de este punto se dará un clic del botón derecho y será necesario seleccionará la paleta Universidad Tecnológica de Huejotzingo como se observa en la Figura 18.

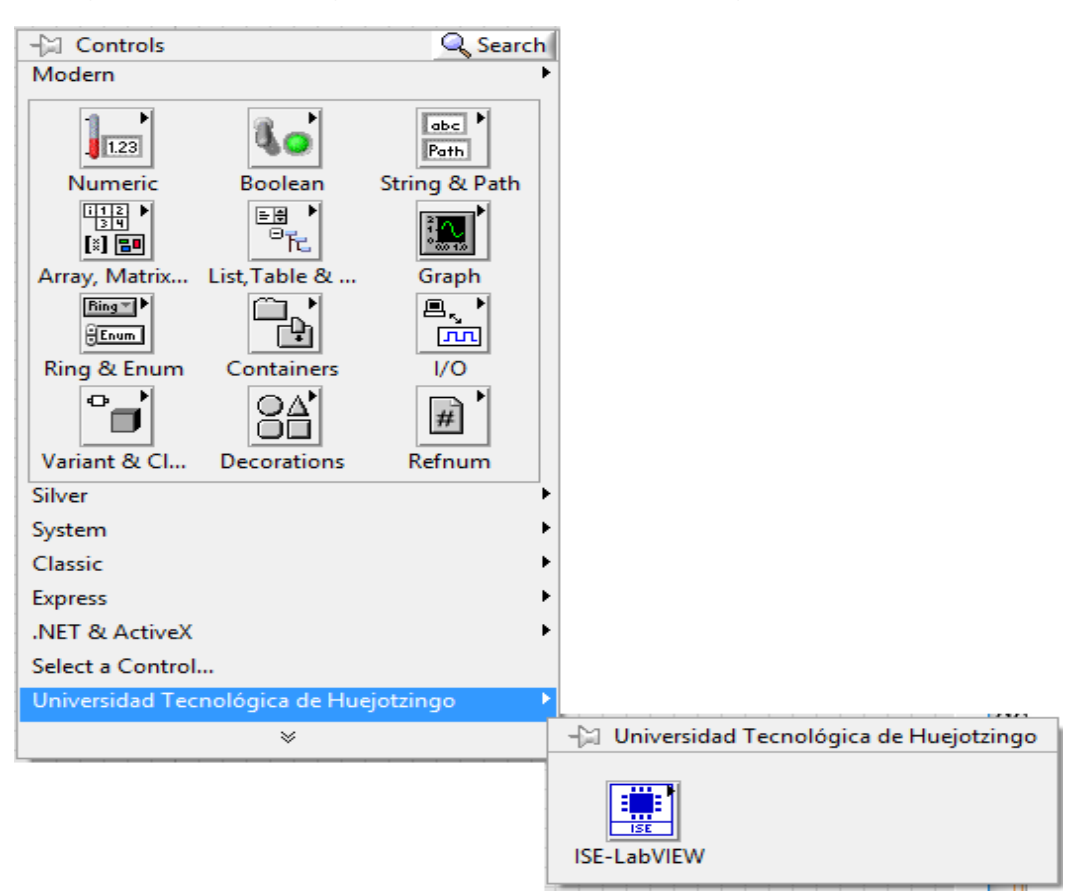

Figura 18. Paleta de funciones ISE-LabVIEW.

<span id="page-44-1"></span>Se seleccionarán la opción ISE- LabVIEW para ver las opciones que pueden ser empleadas en el panel frontal, que es donde se generará la interfaz gráfica de usuario. En la opción de *Device*, se podrá seleccionar la tarjeta de desarrollo embebido que se puede emplear, en este trabajo la opción que se decidió utilizar fue la tarjeta FRDM-KL46Z, que es de la familia de tarjetas *Freedom* del fabricante NXP, como se observa en la Figura 19.

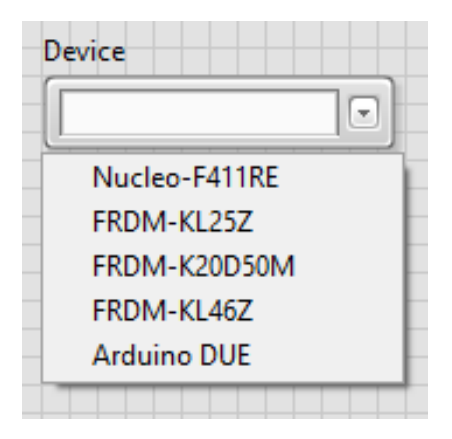

Figura 19. Configuración de dispositivo.

<span id="page-45-0"></span>Durante la realización del diseño de la interfaz de usuario, se fueron insertando controles, como se observa en la Figura 20, donde se muestra un diseño básico para realizar la lectura del sensor MCP9700AE que otorga una salida de voltaje.

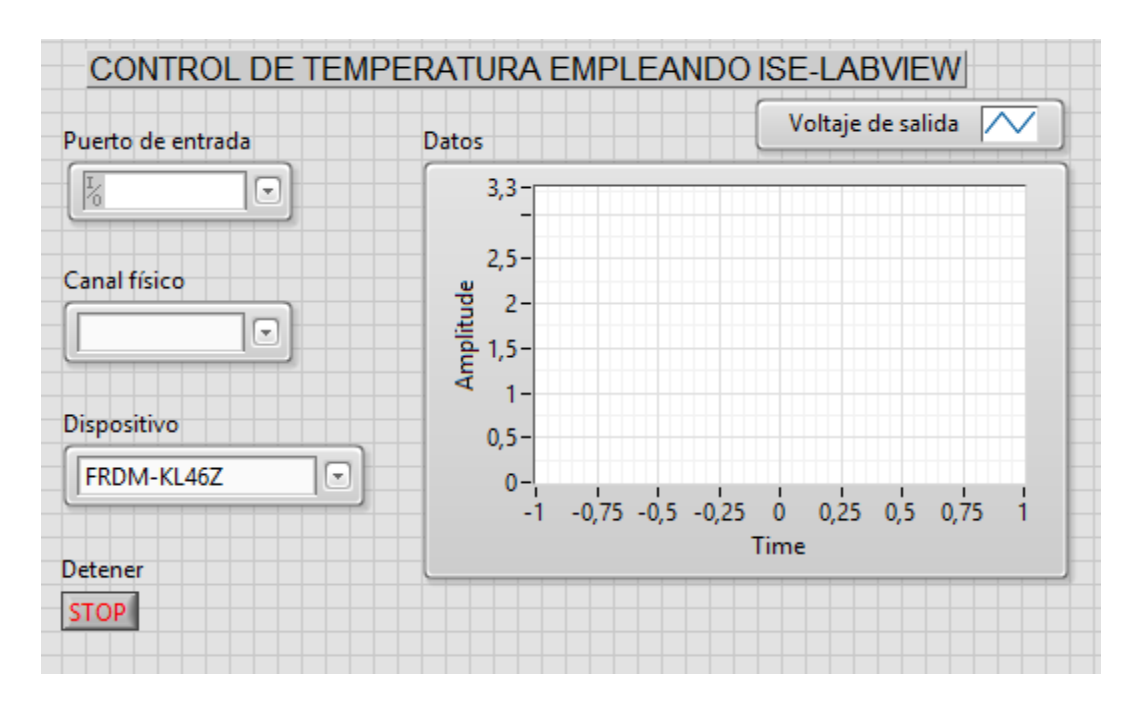

<span id="page-45-1"></span>Figura 20. Interfaz de usuario para realizar el control de temperatura.

A continuación, se realizó el control en el diagrama de bloques como se observa en la Figura 21 el control de temperatura, los íconos empleados de la librería ISE-LabVIEW, en donde se ha optado en colocar una marca con un número el cual proporcionará información detallada en la Tabla 7.

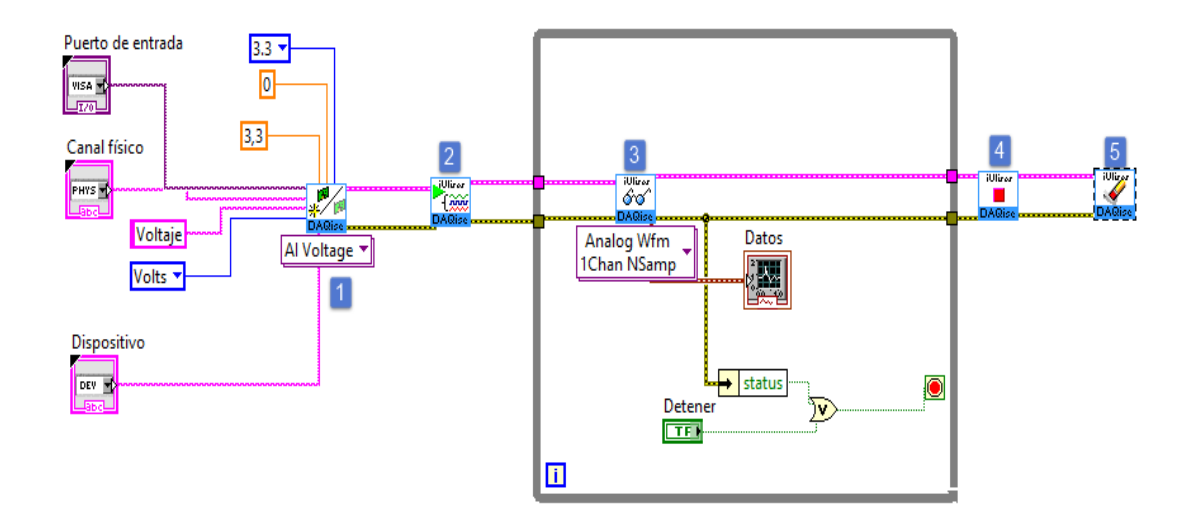

<span id="page-46-0"></span>Figura 21. Diseño de la programación para la adquisición de temperatura.

En la Tabla 7 se describe la función que cada uno de los iconos realizan en el programa, esta descripción ha sido obtenida de la guía de usuario con ISE- LabVIEW, producto que acompañara el registro de la obra ante INDAUTOR.

<span id="page-47-0"></span>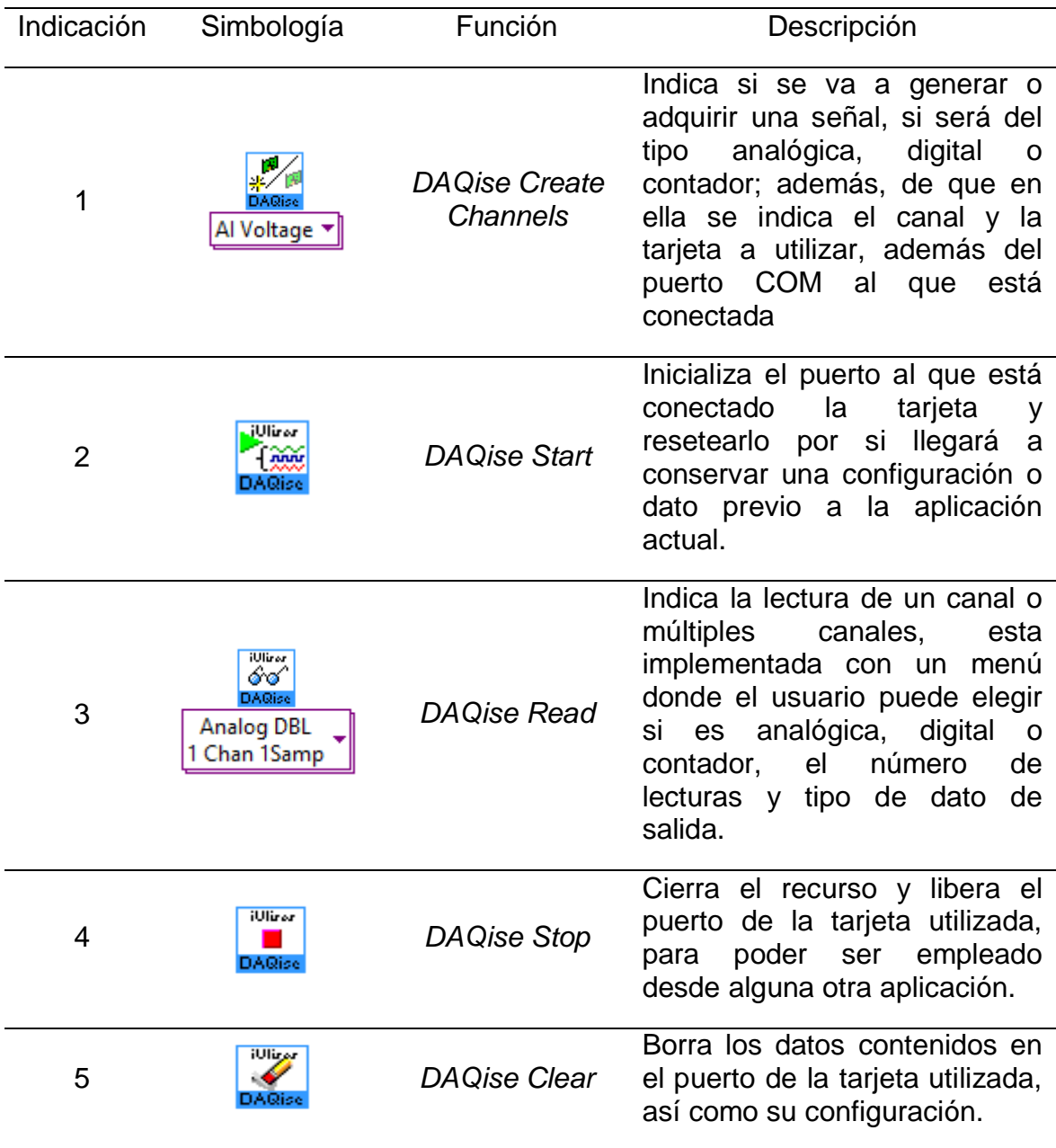

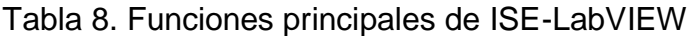

La Figura 22 describe el Pinout de la tarjeta a emplear y este diagrama se ubicó en la siguiente dirección: *C:\Program Files (x86)\National Instruments\LabVIEW 2015\Firmware\Pinout.*

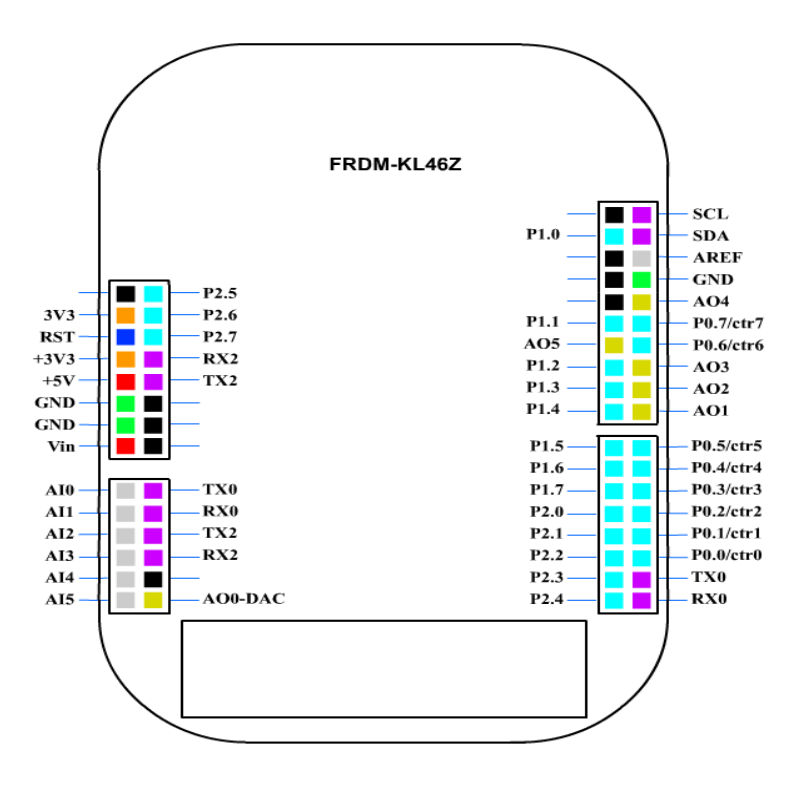

Figura 22. Diagrama de conexión de la tarjeta FRDM-KL46Z.

<span id="page-48-0"></span>Con respecto a este diagrama se podrá identificar las terminales a utilizar de manera física, por ejemplo; en el diseño de la interfaz se emplearon tres terminales las cuales se pueden observar en la Figura 23.

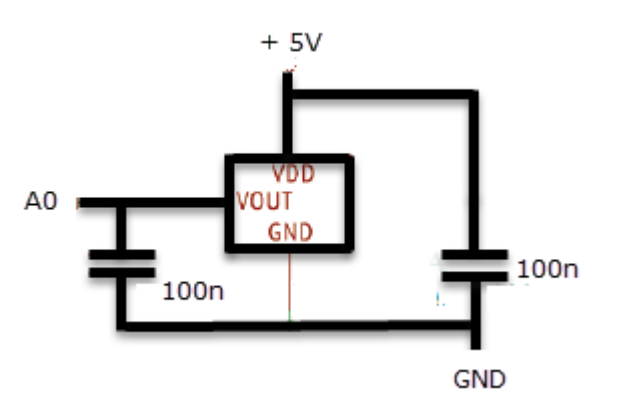

<span id="page-48-1"></span>Figura 23. Diagrama de conexión del sensor y terminales de tarjeta FRDM-KL46Z.

Con este diseño se puede comprobar que la paleta ISE-LabVIEW, permite generar un instrumento virtual para la adquisición de datos y que a su vez es entendible ante un usuario.

Es necesario aclarar, que sólo se realizaron pruebas con el sensor de temperatura, que en este caso fue un termo resistor lineal activo de baja potencia, pero esta herramienta no se encuentra limitada ya que puede leer cualquier tipo de señal física por ejemplo; realizar la manipulación de leds, controlar motores de CD, relevadores, servomotores; o, leer sensores de temperatura, luz, humedad, éncoders, acelerómetros, ultrasónicos, que cuenten con una salida o entrada, que son del tipo analógica o digital.

### <span id="page-49-0"></span>**4.3.3 Pruebas con la herramienta ISE-LabVIEW.**

Con respecto a las pruebas realizadas, se encontraron algunos problemas de conexión con respecto a comunicación de la tarjeta FRDM-KL46Z con LabVIEW, este punto brindo la pauta para describir el proceso para solucionar el problema.

### <span id="page-49-1"></span>**4.3.3.1** *Firmware* **de la herramienta ISE-LabVIEW**

Para poder utilizar la paleta ISE-LabVIEW con cualquiera de las placas *Freedom* es necesario cargar al microcontrolador su *firmware*, los cuales se encuentran ubicados en el directorio C:\Program Files (x86)\ National Instruments\LabVIEW 2015\*Firmware*, como se muestran en la Figura 24.

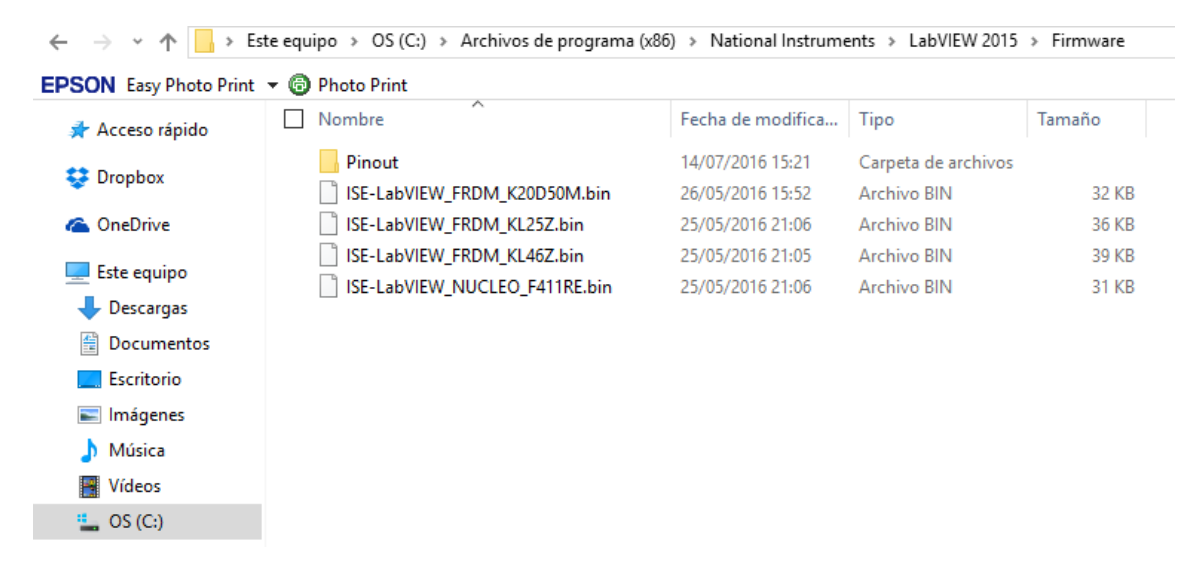

<span id="page-49-2"></span>Figura 24. Directorio de ubicación del Firmware de ISE-LabVIEW.

# 4.4 Gestión de la protección intelectual

Esta sección describe el proceso para alcanzar el tercer objetivo específico, resaltando los puntos clave que marca el registro de INDAUTOR y trabajándolos en paralelo con la Universidad Tecnológica de Huejotzingo.

- 1. Presentar su solicitud de registro de obra (RPDA 01 o RPDA 02) y sus anexos según sea el caso, debidamente solicitada por duplicado, las cuales se pueden obtener en la página web [www.indautor.sep.gob.mx.](http://www.indautor.sep.gob.mx/)
- 2. Presentar dos ejemplares de la obra a registrar en el soporte material a elegir (impresa, Cd, DVD, etc.), debidamente identificados con el nombre del autor y el título

En la Figura 25 se muestra la metodología para registro ante INDAUTOR de la herramienta ISE-LabVIEW y cómo se inició el proceso para obtener el registro se observa cómo los autores generadores del producto intelectual fueron asesorados por el gestor brindando la información necesaria para iniciar una vigilancia tecnológica, dando como resultado la posibilidad de obtener el registro.

Fue necesario interactuar con diferentes áreas de la Universidad Tecnológica de Huejotzingo, esto se debió a que los autores decidieron ceder los derechos patrimoniales a la institución antes mencionada con la finalidad de que su trabajo fuera respaldado para la segunda etapa que será la transferencia de tecnología.

#### Capítulo 4 Resultados y discusión

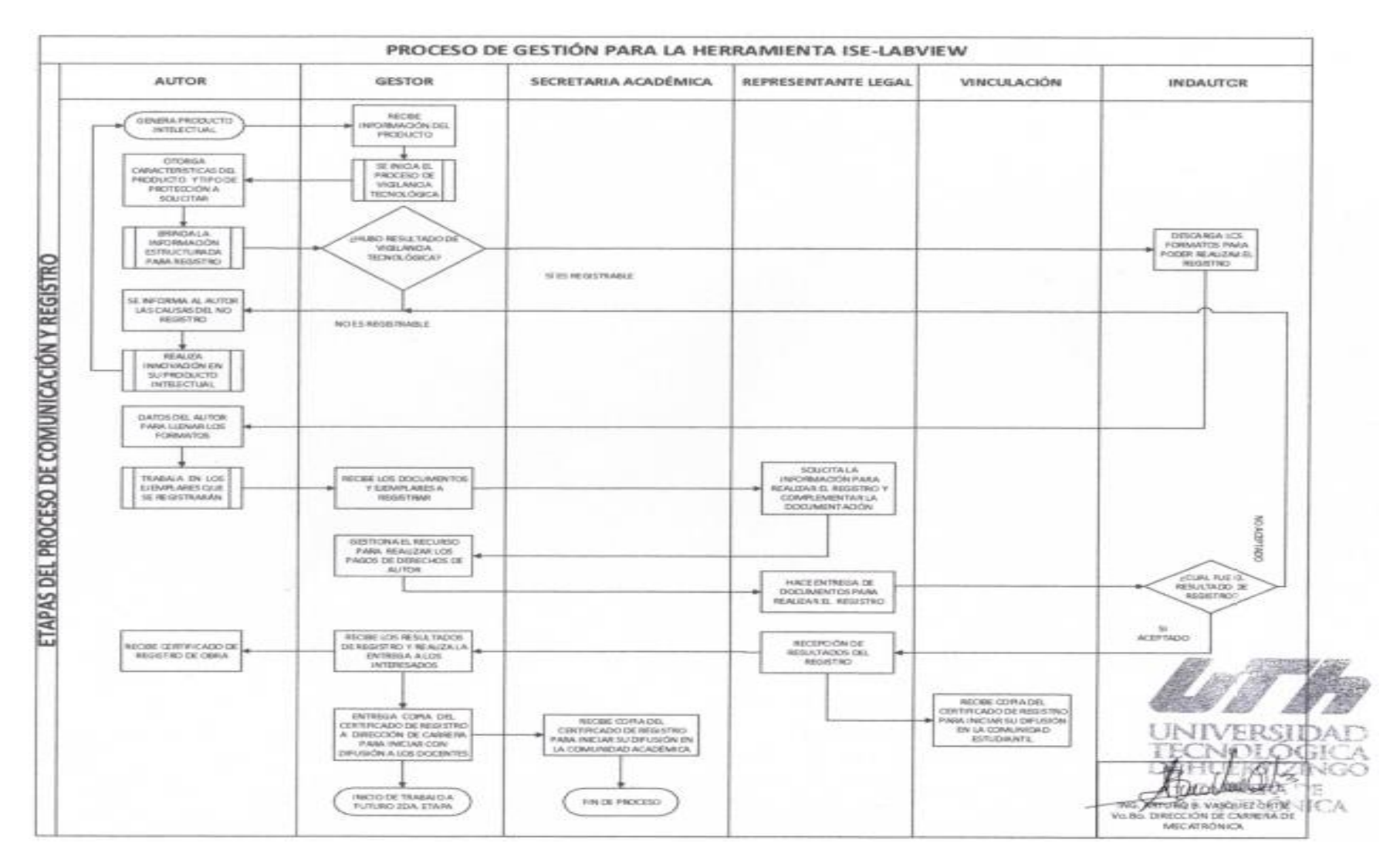

<span id="page-51-0"></span>Figura 25. Metodología para registro ante INDAUTOR de ISE-LabVIEW.

Los productos que se registraron de la herramienta ISE-LabVIEW ante las oficinas de INDAUTOR fueron 106 programas que forman la librería ISE-LabVIEW

Como resultado del registro de la obra ISE-LabVIEW se puede observar en la Figura 26 el certificado que avala la autenticidad.

<span id="page-53-0"></span>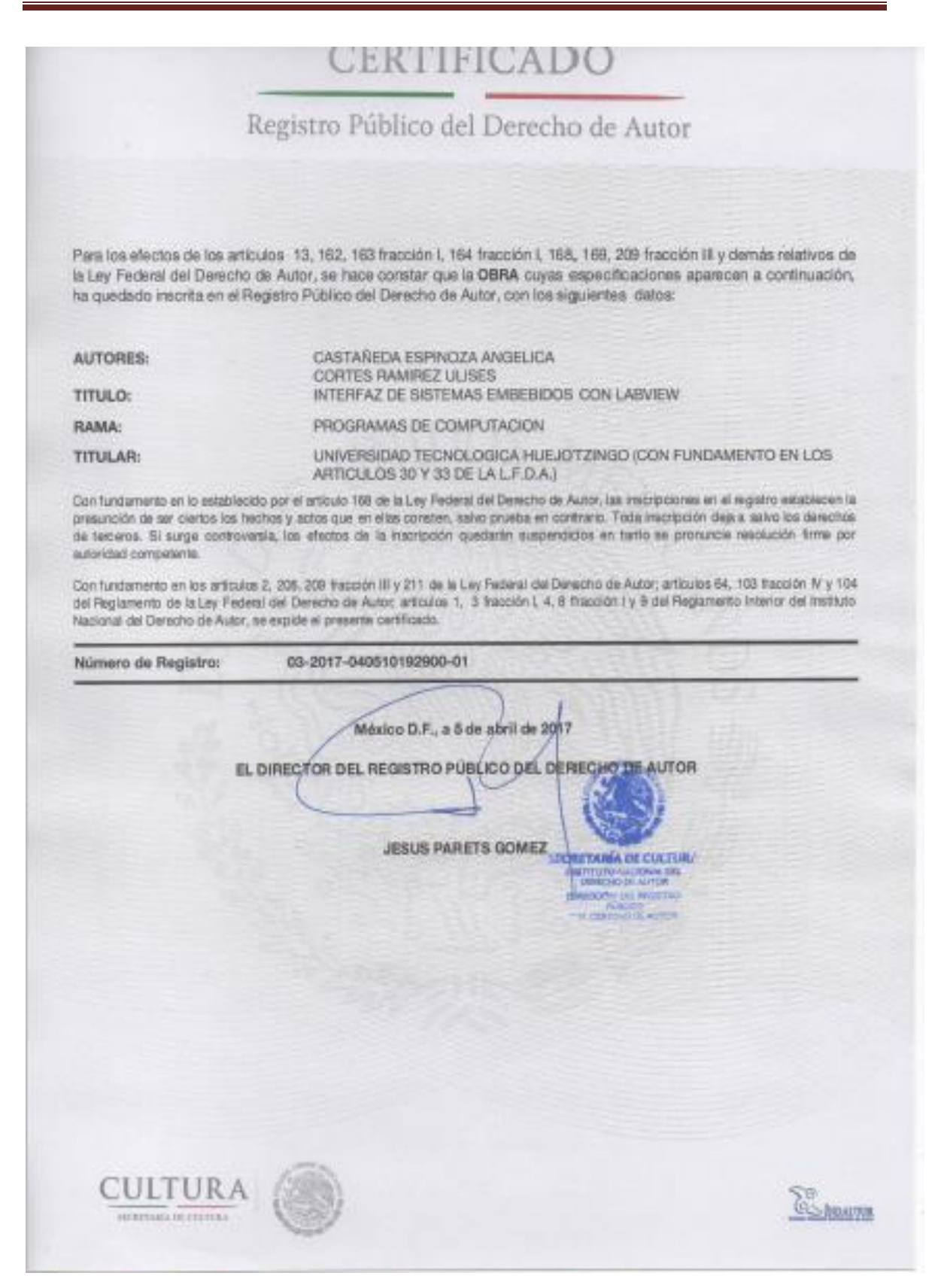

Figura 26. Certificado obtenido que avala el registro de derecho de autor.

La Figura 27 muestra la clave del ejemplar registrado que contiene el código de la librería ISE-LabVIEW, el tipo de trámite y el registro de obra.

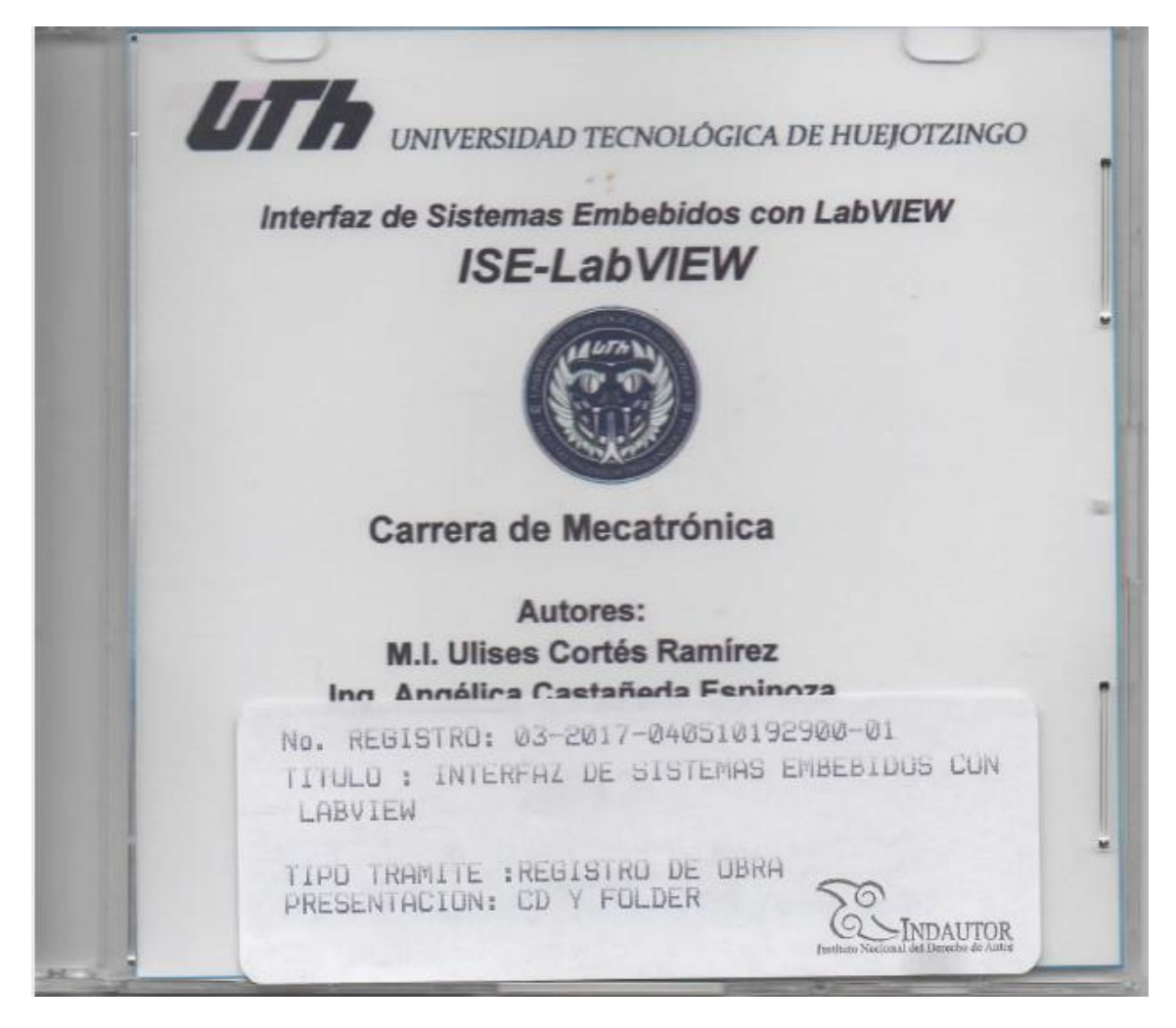

Figura 27. Ejemplar registrado.

<span id="page-54-0"></span>Cabe resaltar que para obtener el registro de derecho de autor fue necesario llevar los siguientes requisitos, véase la Tabla 9.

<span id="page-55-0"></span>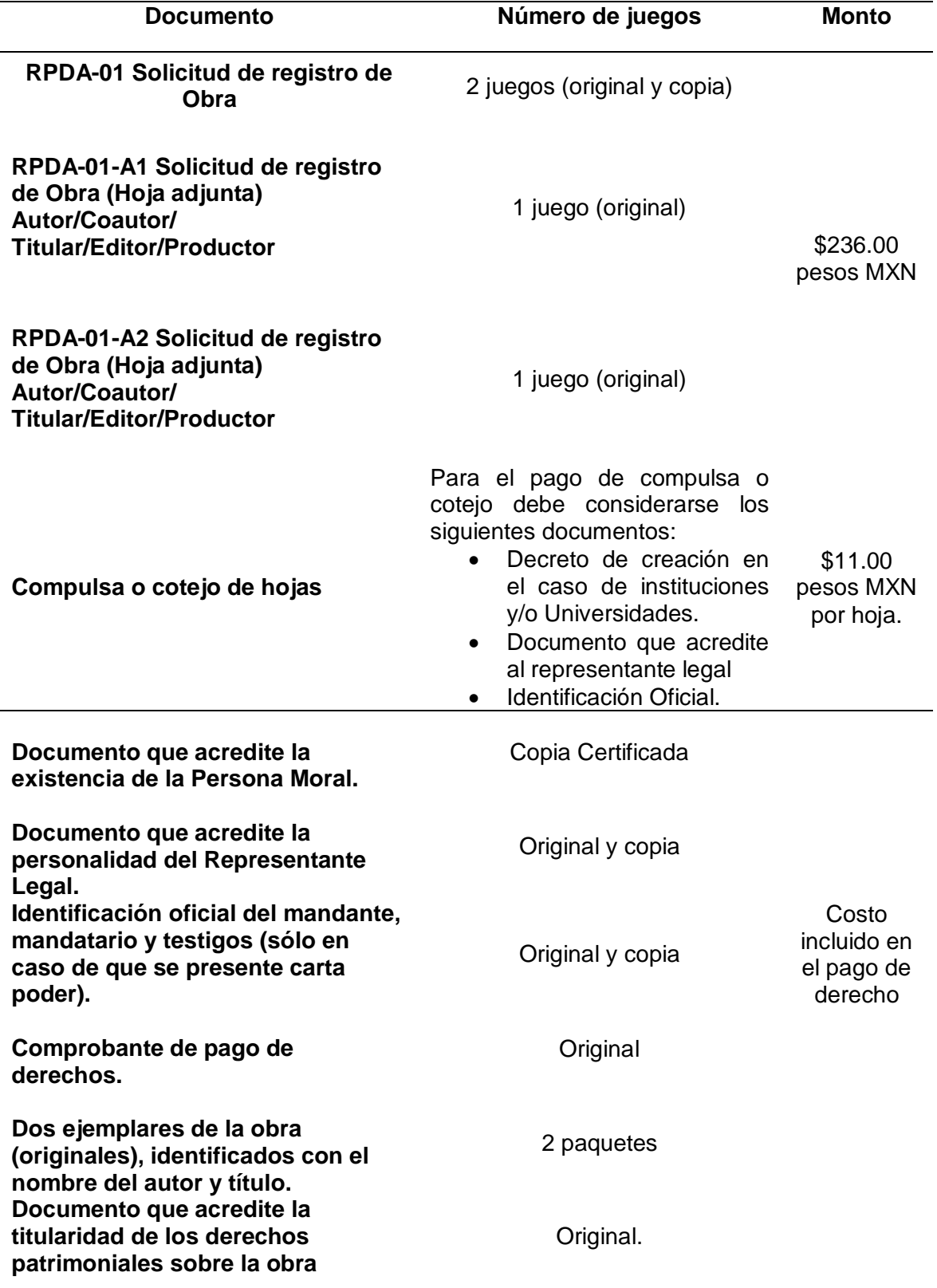

Tabla 9. Documentos que deben acompañar el registro de obra.

# <span id="page-56-0"></span>**Capítulo 5 Conclusiones y perspectivas**

En el programa LabVIEW, existen librerías para tarjetas de desarrollo embebidas de fabricantes específicos, lo cual limita su uso debido principalmente a su costo alto. Desarrollar una herramienta que pueda emplear diferentes modelos de tarjetas, es la solución alternativa descrita en esta tesis, la cual reduce las restricciones en términos de equipamiento e infraestructura de la Universidad Tecnológica de Huejotzingo, solución que, a mediano plazo, podría ser adoptada en otras instituciones educativas con características similares.

Al realizar vigilancia tecnológica con respecto a la conectividad de los sistemas de adquisición de datos (DAQ), se identificó una oportunidad para innovar y se encontraron áreas de escalabilidad que no son exclusivas de un solo fabricante, esto permitió proponer el desarrollo de ISE-LabVIEW como herramienta didáctica que puede ser utilizada por alumnos y profesores de Mecatrónica, Electrónica o Sistemas Computacionales.

ISE-LabVIEW apoyará el aprendizaje relacionado con una programación análoga a la línea *DAQmx* de National Instruments y con la metodología de programación que emplean tarjetas *DAQ* y *CompactDAQ* con plataformas de costo bajo. Además, se podría utilizar para abordar temas relacionados con la instrumentación virtual.

El control de temperatura desarrollado demostró la capacidad de ISE-LabVIEW para la adquisición de datos provenientes de variables físicas cuyos valores se observaron en una computadora al hacer uso de tarjetas como Freedom de NXP y Nucleo de STMicroelectronics.

De manera simultánea a la tesis, se realizaron pruebas comparativas entre el programa de la empresa National Instruments e ISE-LabVIEW; los resultados obtenidos son similares en términos de funcionalidad y desempeño. Aunque la librería está en etapa inicial, el diseño de software utilizado permitirá que las actualizaciones se realicen de manera modular.

El desarrollo de ISE-LabVIEW generó como resultado también una metodología representada en forma gráfica de su proceso de registro ante INDAUTOR, (número 03-2017-040510192900-01). A corto plazo, las perspectivas se enfocan en realizar la transferencia de tecnología de la librería en instituciones que no cuenten con el hardware de LabVIEW, pero si con la licencia, por ejemplo, en otras universidades tecnológicas y politécnicas; así como en buscar la liberación de la herramienta para iniciar la aplicación con los alumnos; el registro de nombre y marca ante las oficinas del Instituto Mexicano de la Propiedad Intelectual. Se propone también difundir la librería en congresos especializados y establecer un convenio de colaboración con la empresa National Instruments para liberarla como parte de la plataforma *JKI VI Package Manager.*

# <span id="page-58-0"></span>**Referencias bibliográficas**

- AENOR UNE 166006:2011. (16 de Marzo de 2011). Gestión de la I+D+i: Sistema de vigilancia tecnológica e inteligencia competitiva. España: AENOR.
- Campos–Cantón, L. M. (2006). Instrumentación virtual de un pulsioxímetro. *Revista mexicana de física, 52(5)*, 474-478. Recuperado el 02 de Octubre de 2015. Disponible en [http://www.scielo.org.mx/scielo.php?script=sci\\_arttext&pid=S0035-](http://www.scielo.org.mx/scielo.php?script=sci_arttext&pid=S0035-001X2006000500014) [001X2006000500014](http://www.scielo.org.mx/scielo.php?script=sci_arttext&pid=S0035-001X2006000500014)
- Castro, S. (2007). Agencia Navarra de Innovación. Obtenido de Guía práctica de vigilancia estratégica : Disponible en: [http://www.fundacionede.org/gestioninfo/docs/contenidos/\\_guiavigilancianavarr](http://www.fundacionede.org/gestioninfo/docs/contenidos/_guiavigilancianavarra_.pdf) [a\\_.pdf](http://www.fundacionede.org/gestioninfo/docs/contenidos/_guiavigilancianavarra_.pdf)
- Confederación de empresarios de Andalucía. (2001). Fecha de consulta el 14 de Marzo de 2016, Disponible en: [http://www.cea.es/portalcea/novedades/2008/vigilancia\\_tecnologica/interior.htm](http://www.cea.es/portalcea/novedades/2008/vigilancia_tecnologica/interior.htm#pregunta3) [#pregunta3](http://www.cea.es/portalcea/novedades/2008/vigilancia_tecnologica/interior.htm#pregunta3)
- Cassials, R. (2014). *Sistemas embebidos en FPGAS* (Primera edición). Barcelona, España: MARCOMBO, S.A.
- Creus, A. (2010). *Instrumentación Industrial* (Octava edición). Barcelona, España: Marcombo.
- Chong Tang, D. O & Zha, W. (2009). USB in the application of PCR instrument embedded system.*, 2009 WRI World Congress on Computer Science and Information Engineering (Volúmen 3 )* (págs. 91-95). Los Angeles, CA: IEEE.
- Del Río J, S. S. (2013). *LabVIEW: Programación para sistemas de instrumentación.* México, D.F: Alfaomega.
- Galeano, G. (2009). *Programación de sistemas embebidos en C.* México: Alfaomega Grupo Editor
- García, A. (2013). *Diseño de un sistema de comunicación maestro-esclavo RS-485, con aplicación en Labview.* Edo. De México, México. Universidad Autónoma de México. Tesis de licenciatura en Ingenieria Eléctrica y Electrónica. Disponible en Indixe de Tesis Digitales beta: [http://www.remeri.org.mx/tesis/INDIXE-](http://www.remeri.org.mx/tesis/INDIXE-TESIS.jsp?id=oai:tesis.dgbiblio.unam.mx:000704125)[TESIS.jsp?id=oai:tesis.dgbiblio.unam.mx:000704125.](http://www.remeri.org.mx/tesis/INDIXE-TESIS.jsp?id=oai:tesis.dgbiblio.unam.mx:000704125)
- González R., M. (2010). (J. Pozo Ferreira Nóbriga, C. Dacarret Stelzi, N. Brestilo Failla, & P. Riveros Argel, Edits.) Recuperado el 12 de Marzo de 2016, de Universidad de Chile: [www.uchile.cl/manual-de-vigilancia-tecnologica\\_83110\\_3\\_5938.pdf](http://www.uchile.cl/manual-de-vigilancia-tecnologica_83110_3_5938.pdf)
- IK4-IKERLAN. (26 de Mayo de 2017). IK4-IKERLAN Research Alliance. Disponible en: http://www.ikerlan.es/es/que-investigamos/sistemas-embebidos
- Indautor. Copyright (2015). *Guías de llenado de formatos de Registro*. Fecha de consulta: 30 de Septiembre de 2015. Disponible en [http://www.indautor.gob.mx/formatos/guias\\_registro.html](http://www.indautor.gob.mx/formatos/guias_registro.html)
- Jóźwiak, L. (2015). Embedded Computing Technology for Highly-demanding Cyberphysical Systems. *IFAC Papers Online Conference Paper Archive* (págs. 19-30). The Netherlands: ScienceDirect. Recuperado el 30 de Octubre de 2015
- Lajara, J. &. (2011). *LabVIEW: Entorno gráfico de programación* (2da. ed.). Barcelona, España: Marcombo. Recuperado el 21 de Septiembre de 2015
- Microelectronics, S.Copyright (2015). *ST Microelectronics*.Fecha de consulta 17 de Septiembre de 2015 Disponible en <http://www.st.com/web/en/catalog/tools/PF260320>
- Meneses, G. (2008). Aplicaciones avanzadas de transferencia de datos de medición con software de instrumentación. *Revista Virtual Universidad Católica del Norte*, *Número 24*, *Medellin, Colombia.*
- National Instruments. ( 2015). *¿Qué es la adquisición de datos?* Fecha de consulta: 30 de Octubre de 2015, de Disponible en: [http://www.ni.com/data-acquisition/what](http://www.ni.com/data-acquisition/what-is/esa/)[is/esa/](http://www.ni.com/data-acquisition/what-is/esa/)
- National Instruments. (Agosto de 2012). LabVIEW Core 1. Manual de Curso. Austin, Texas, U.S.A: National Instruments
- Hidalgo Nuchera , A., León Serrano , G., & Pavón Morote, J. (2013). La gestión de la innovación y la tecnológia en las organizaciones. (págs. 38-39). Madrid, España: Editorial Pirámide.
- OVTT. Copyright (2015). *Observatorio virtual de transferencia de tecnología*. Fecha de Consulta 30 de Noviembre de 2015. Disponible en: <http://www.ovtt.org/vigilancia-tecnologica>
- Ortíz, E., & Nagles, N. (2013). *Gestión de tecnología e innovación: Teoría, proceso y práctica.* (Segunda Edición.). Bogotá, Colombia: Ediciones EAN.
- Ramírez A. R. (2014). Desarrollo y control de interfaz didáctica hombre- máquina mediante el uso de LabVIEW y Arduino. Puebla, México: Benemérita Universidad Autónoma de Puebla. Tesis de Licenciatura en Ingeniería Mecánica y Eléctrica
- Vaishali U , P., & Avichal R, K. (2015). Real Time Alert Data Acquisition system Using Dynamic IP. *Procedia Computer Science*, pág. 187-193. Recuperado el 30 de Octubre de 2015.
- Vázquez F. (2005). Automatización de un sistema de adquisición de datos utilizando LabVIEW. Puebla, Mexíco: Universidad de las Américas Puebla (UDLAP).Tesis de Licenciatura de Ingenieria en Electrónica y Comunicaciones.
- Wolf, W. (1994). Hardware-software co-design of embedded systems. *Proceedings of the IEEE (Volume:82 , Issue: 7 )*, pág. 967-989. Recuperado el 30 de Octubre de 2015
- WIPO. Copyright (2015). *World Intelectually Property Organization*. Fecha de consulta 30 de Noviembre de 2015. Disponible en: <http://www.wipo.int/portal/en/index.html>
- Zave, P. (1982). An operational approach to requirements specification for embedded Ssystems. *IEEE Transactions on Software Engineering, (Volume:SE-8, Issue:3 )*, pág. 250 - 269. Recuperado el 30 de Octubre de 2015

# <span id="page-62-0"></span>**Anexos**